# maxell

## 取扱説明書

## ブルーレイディスク プレーヤー 形名 **BD-PL110**

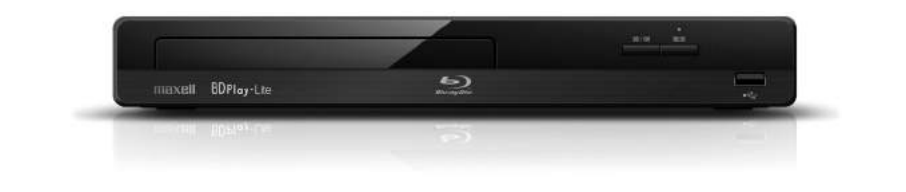

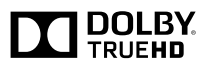

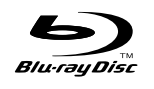

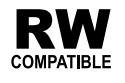

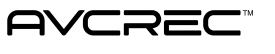

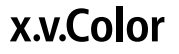

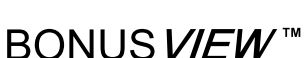

dts

2.0+Digital Out

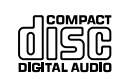

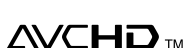

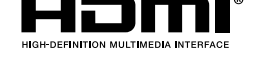

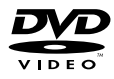

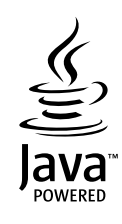

このたびはブルーレイディスクプレーヤーをお買い求めいただき、ありがとうございます。

最初に この取扱説明書に記載の「安全上のご注意」(p.4 <sup>~</sup> 8)をお読みください。 本体の取扱いは、この取扱説明書をよくお読みになり、ご理解のうえ正しくご使用ください。 取扱説明書と保証書は大切に保管してください。

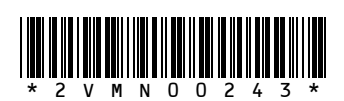

# **この取扱説明書について**

- 本書の操作説明は、リモコンでの操作を中心に説明しています。
- 「本機」、「本体」とは「お使いのプレーヤー」のことを、「他機」とは「本機以外の機器」のことを表します。
- **本機や本機の操作画面などで「ブルーレイディスク」を「BD」と表現していることがあります。**
- 画面表示の細部や説明文、表現、ガイド、メッセージの表示位置などは、本書と製品で異なることがあります。
- 本書で例として記載している各画面の内容やキーワードなどは説明用です。
- 本書では専門的な用語が使われている場合があります。それらの用語については「用語説明」(p.53)をご覧ください。
- 本機の動作状態によっては、実行できない操作をしたときに画面にメッセージが表示される場合があります。本書では、 画面にメッセージが表示される操作制限についての説明は省略している場合があります。

## 説明で使用するマークの意味

本機を使う際に、気をつけていただきたい<br>情報です。 ご注意

■ 本機で使えるメディアとファイル形式

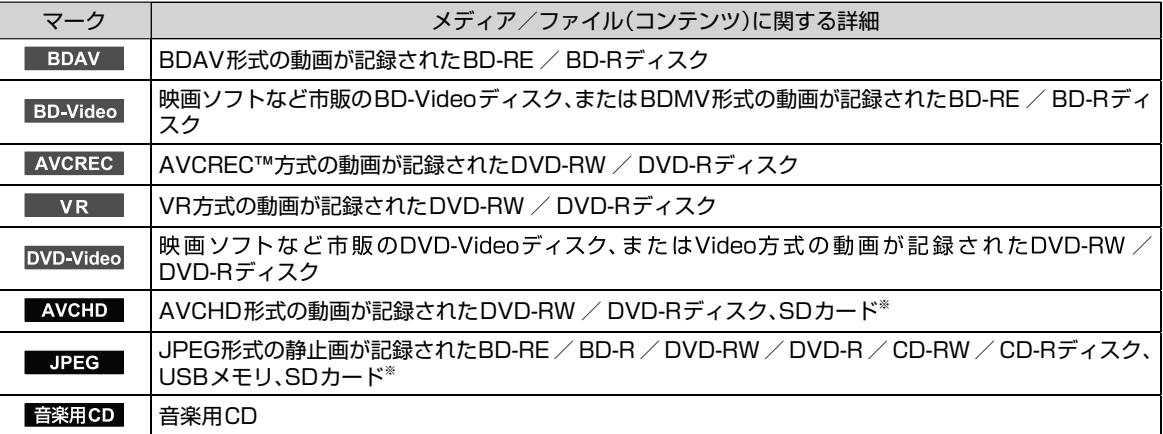

※ USBカードリーダー(市販品)を本機に接続すると、SDカードに記録されたJPEGファイルやAVCHDファイルを再生する ことができます。

## 付属品を確認する

□ の中に、チェックマーク(√)を付けてご確認ください。 欠品などお気づきの点がございましたら、お買い上げの販売店にご連絡ください。

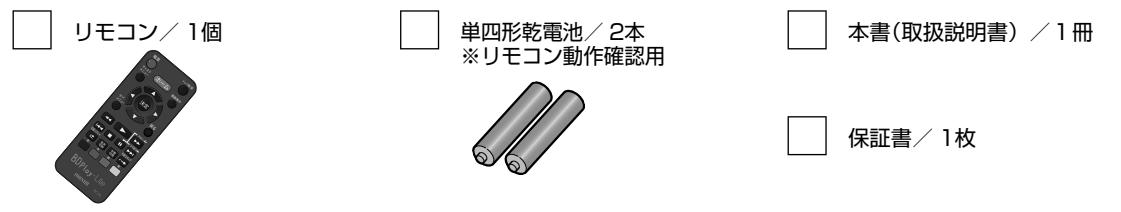

梱包箱に貼付された保証書は、内容をご確認の上、大切に保管してください。製造番号は品質管理上重要なものです。 お買い上げの際には、本機背面の製造番号と保証書の製造番号が一致しているかご確認ください。

# **もくじ**

## **はじめに**

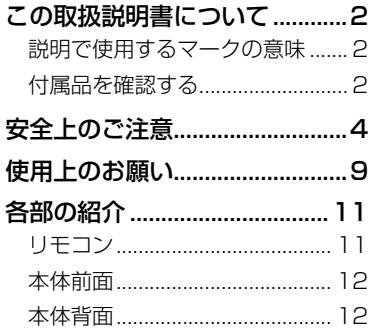

## **2 接続**

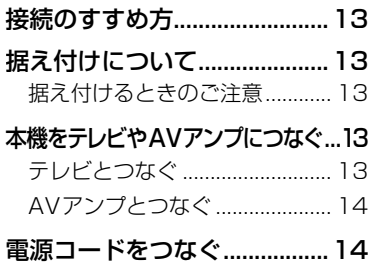

## **3 基本設定**

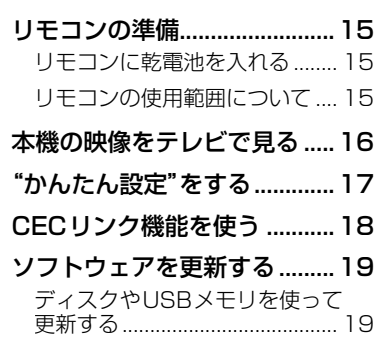

## **4 操作をする前に**

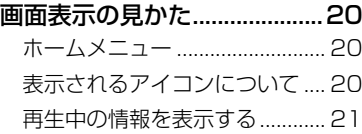

## **5 使えるメディア**

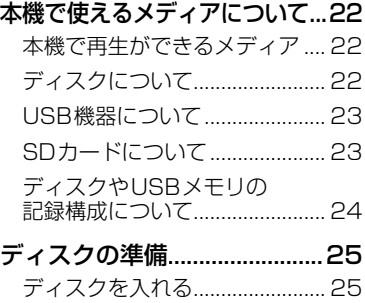

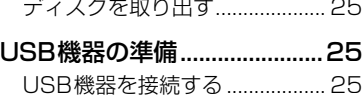

## **6 再生する**

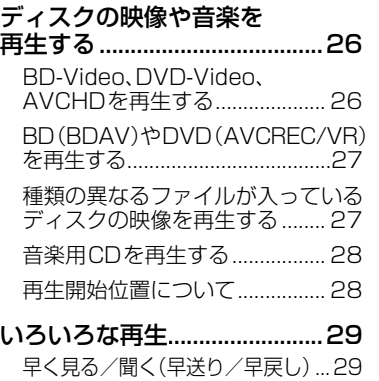

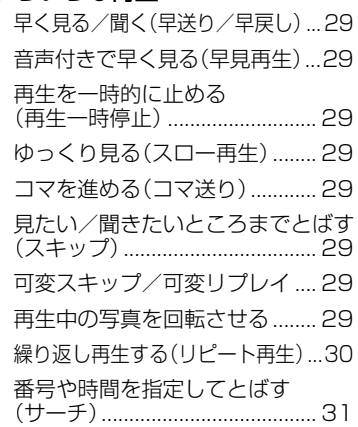

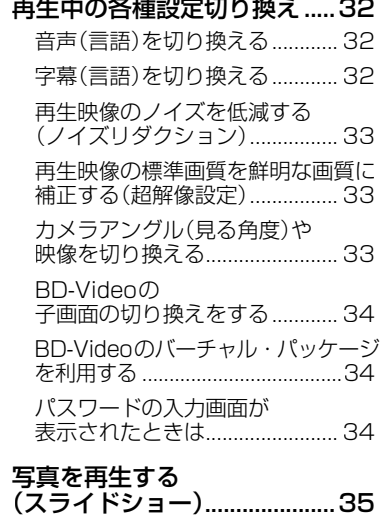

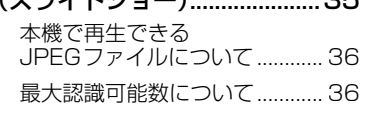

再生についての補足説明.........37

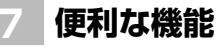

### いろいろな設定を変える (設定メニュー).........................39 "設定"メニューを使う ................ 39 "設定"メニューの項目と設定内容...39 "本体設定"メニューについての 補足説明 ....................................... 42 BD / DVD-Videoの視聴を 制限する ....................................... 43 パスワードを入力する ................ 43 パスワードを変更する................ 44 パスワードをリセットする........ 44

## **8 さまざまな情報**

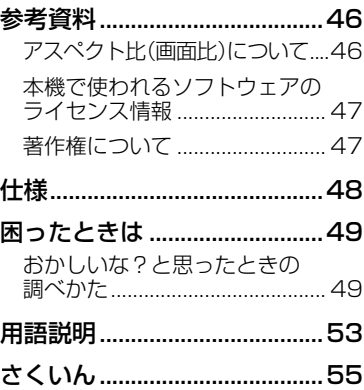

# **安全上のご注意 必ずお読みください**

商品本体および取扱説明書には、お使いになる人や他の人への危害と財産の損害を未然に 防ぎ、安全に正しくお使いいただくために、重要な内容を記載しています。 次の内容(表示・図記号)を理解してから本文をお読みになり、記載事項をお守りください。

#### ■ 表示の説明

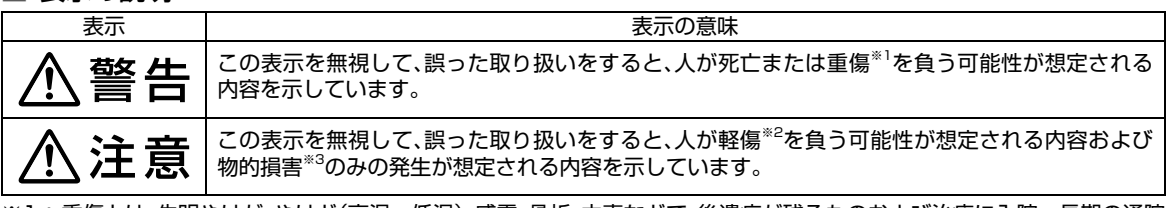

※1: 重傷とは、失明やけが、やけど(高温・低温)、感電、骨折、中毒などで、後遺症が残るものおよび治療に入院・長期の通院 を要するものをさしています。

※2: 軽傷とは、治療に入院や長期の通院を要さない、けが、やけど、感電などをさしています。

※3: 物的損害とは、家屋・家財および家畜・ペット等にかかわる拡大損害をさしています。

#### ■ 図記号の例

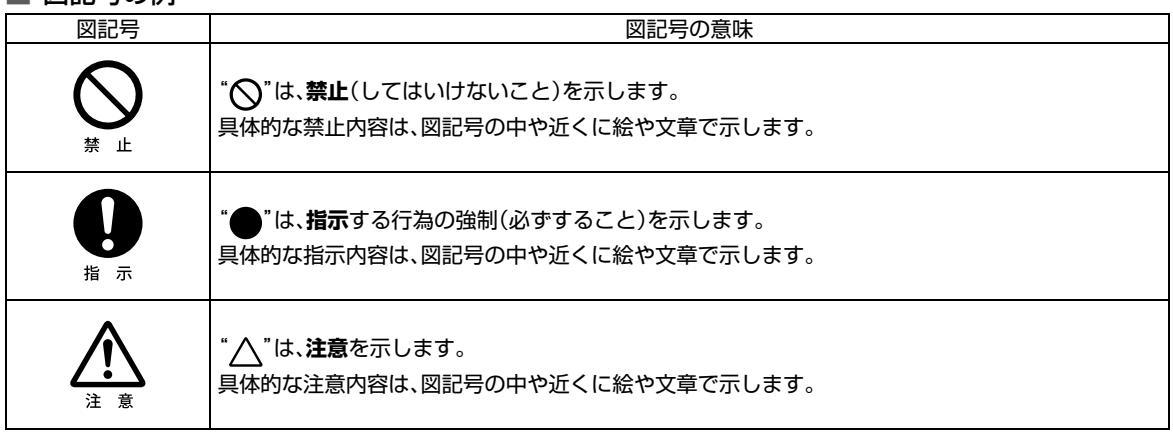

## 安全上のご注意

● イラストはイメージであり、実際の商品とは形状が異なる場合があります。

異常や故障のとき

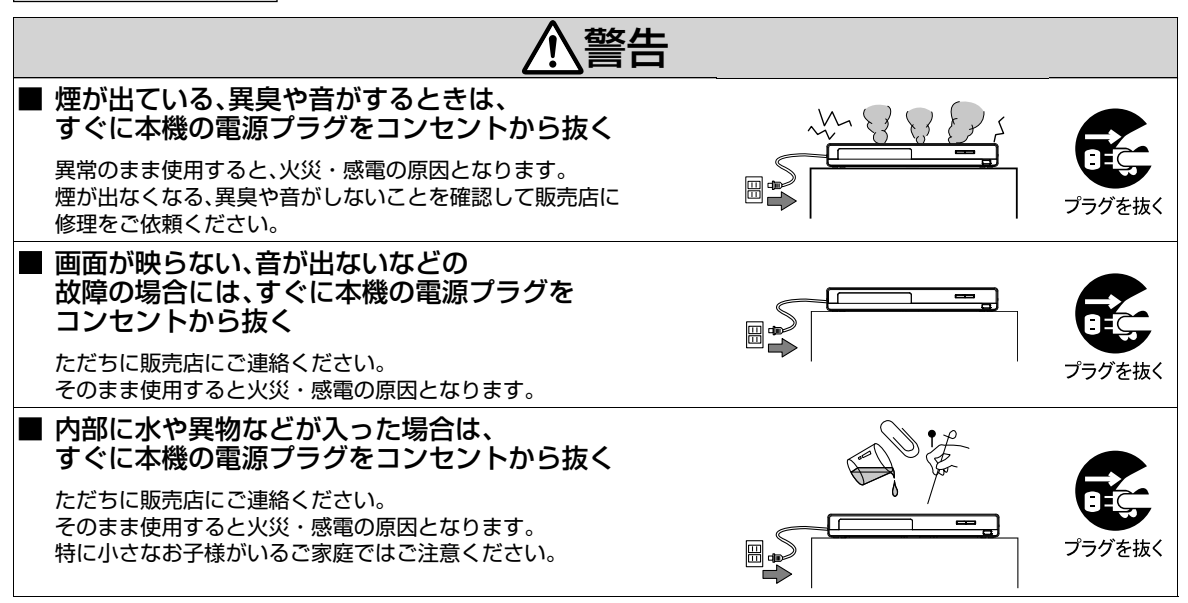

**にじゅう** 

はじ

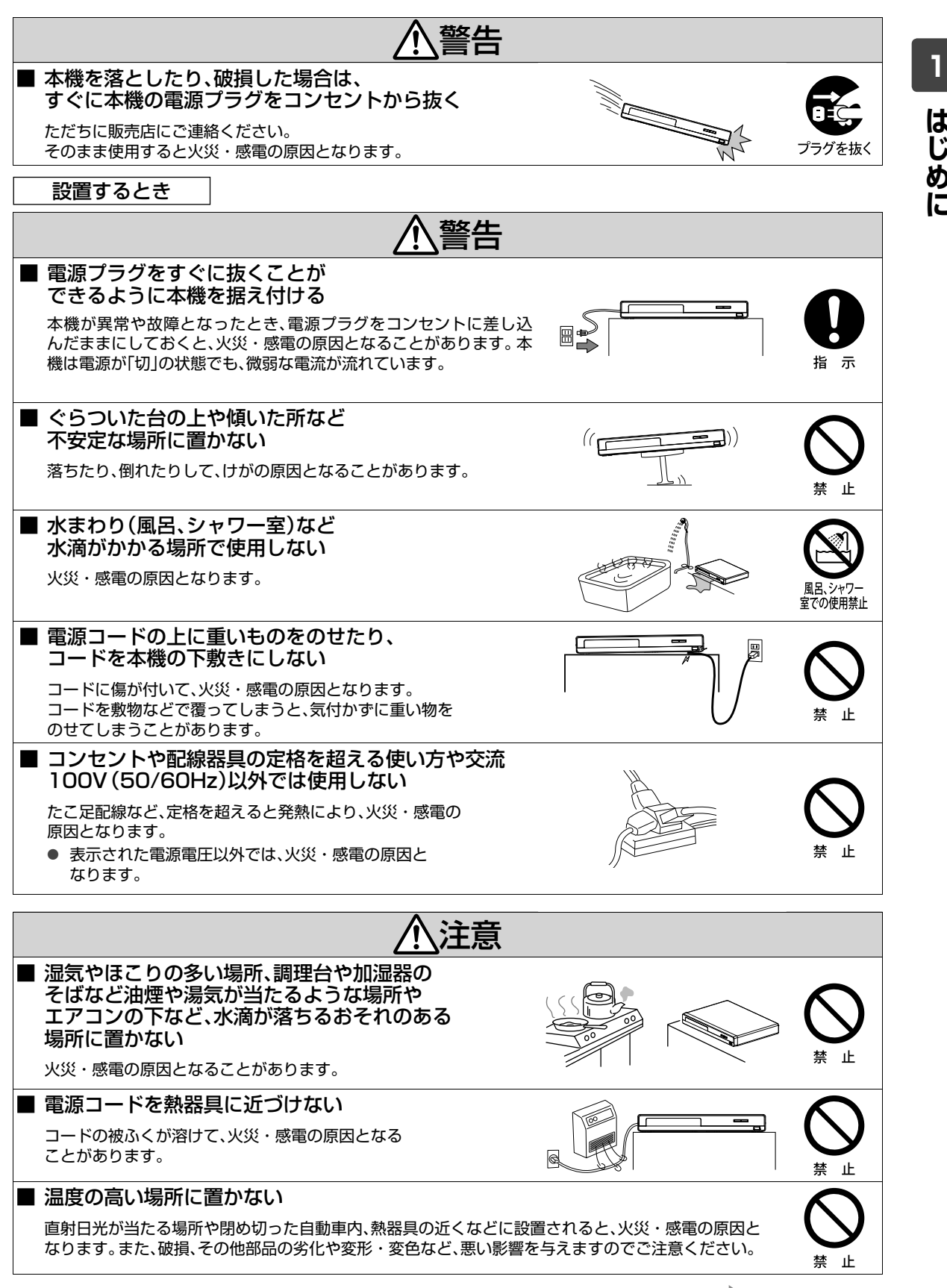

●●▶次ページへつづく

# **安全上のご注意 必ずお読みください・つづき**

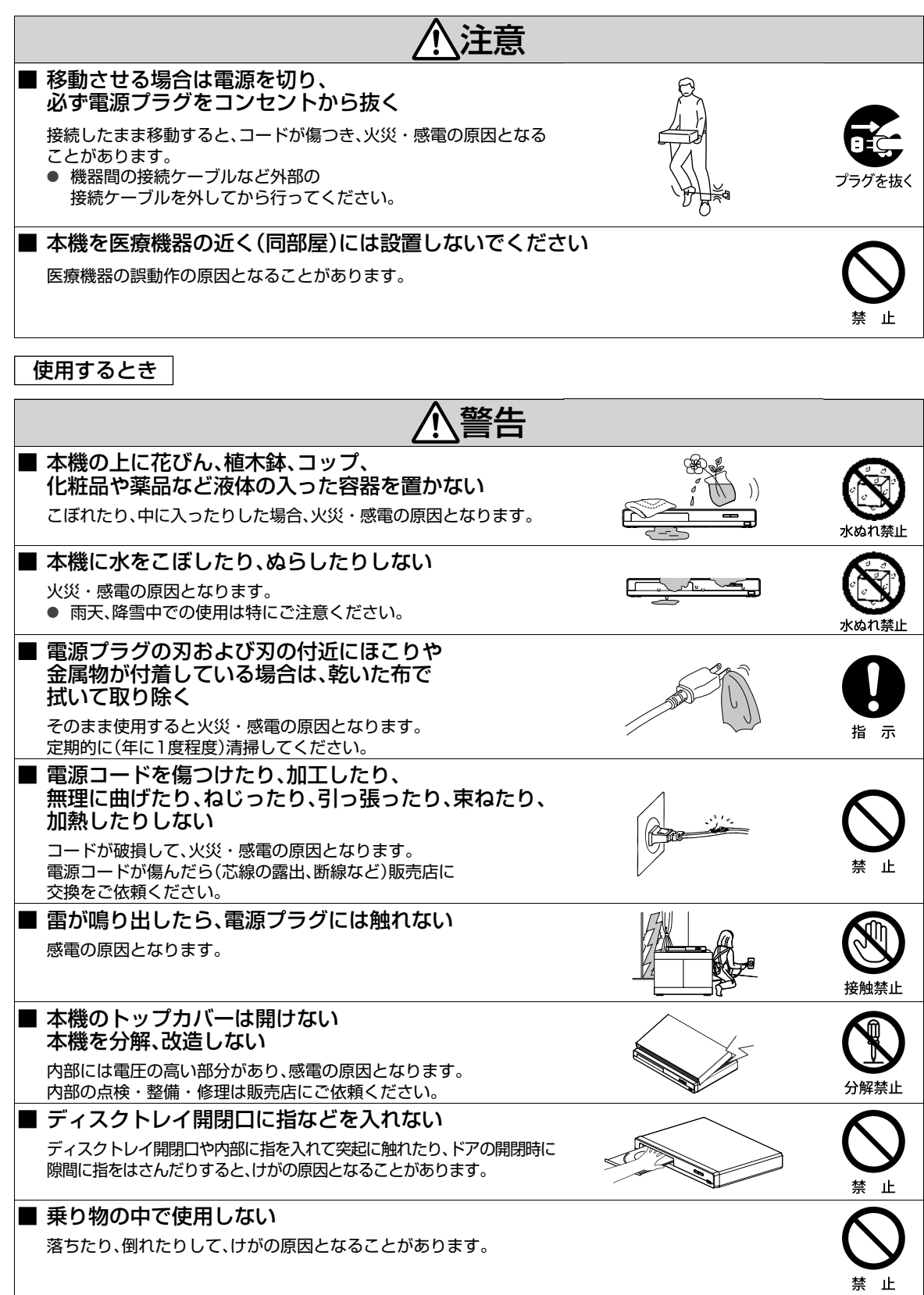

**にじゅう** 

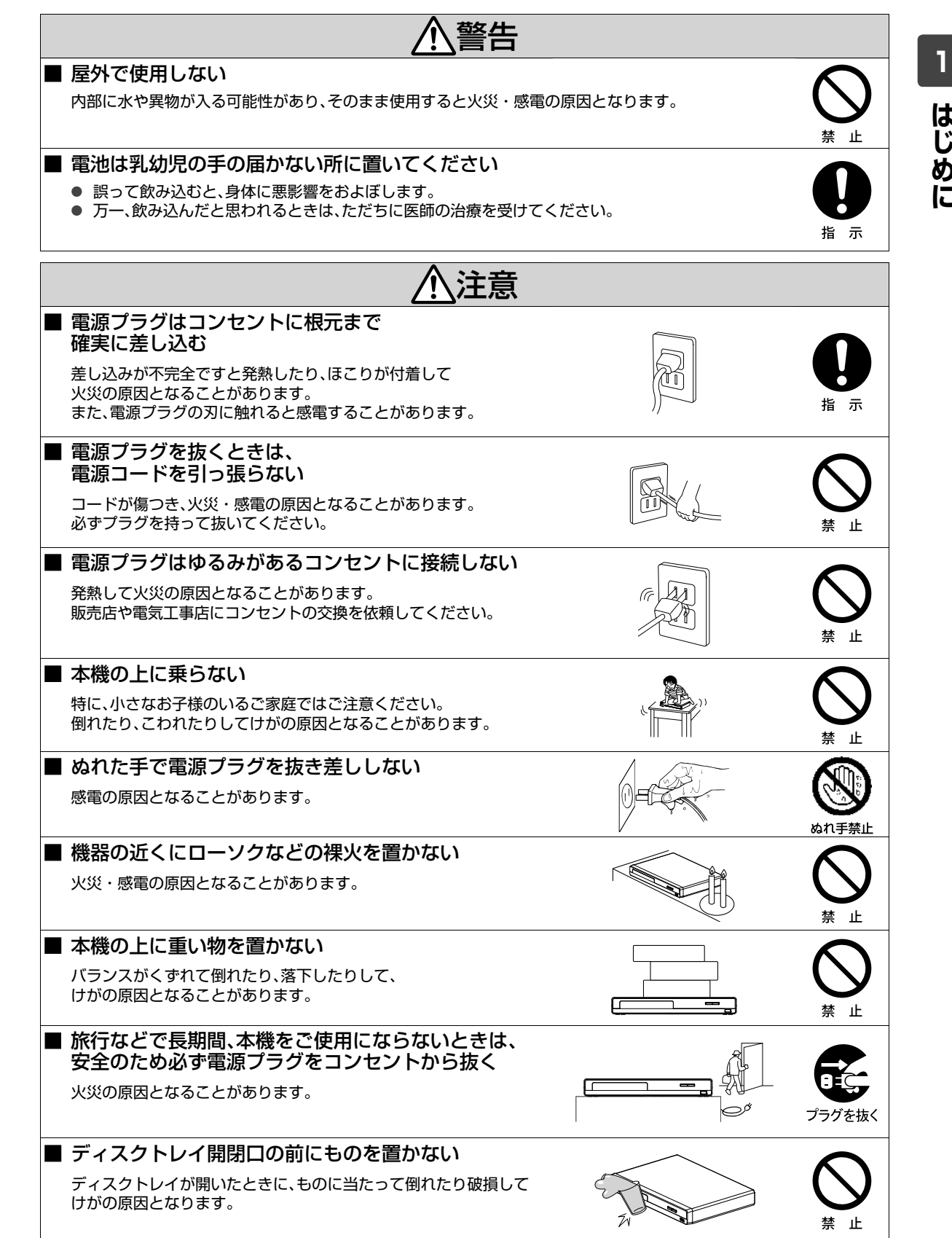

## <sup>8</sup> はじめに **安全上のご注意 必ずお読みください・つづき**

お手入れするとき

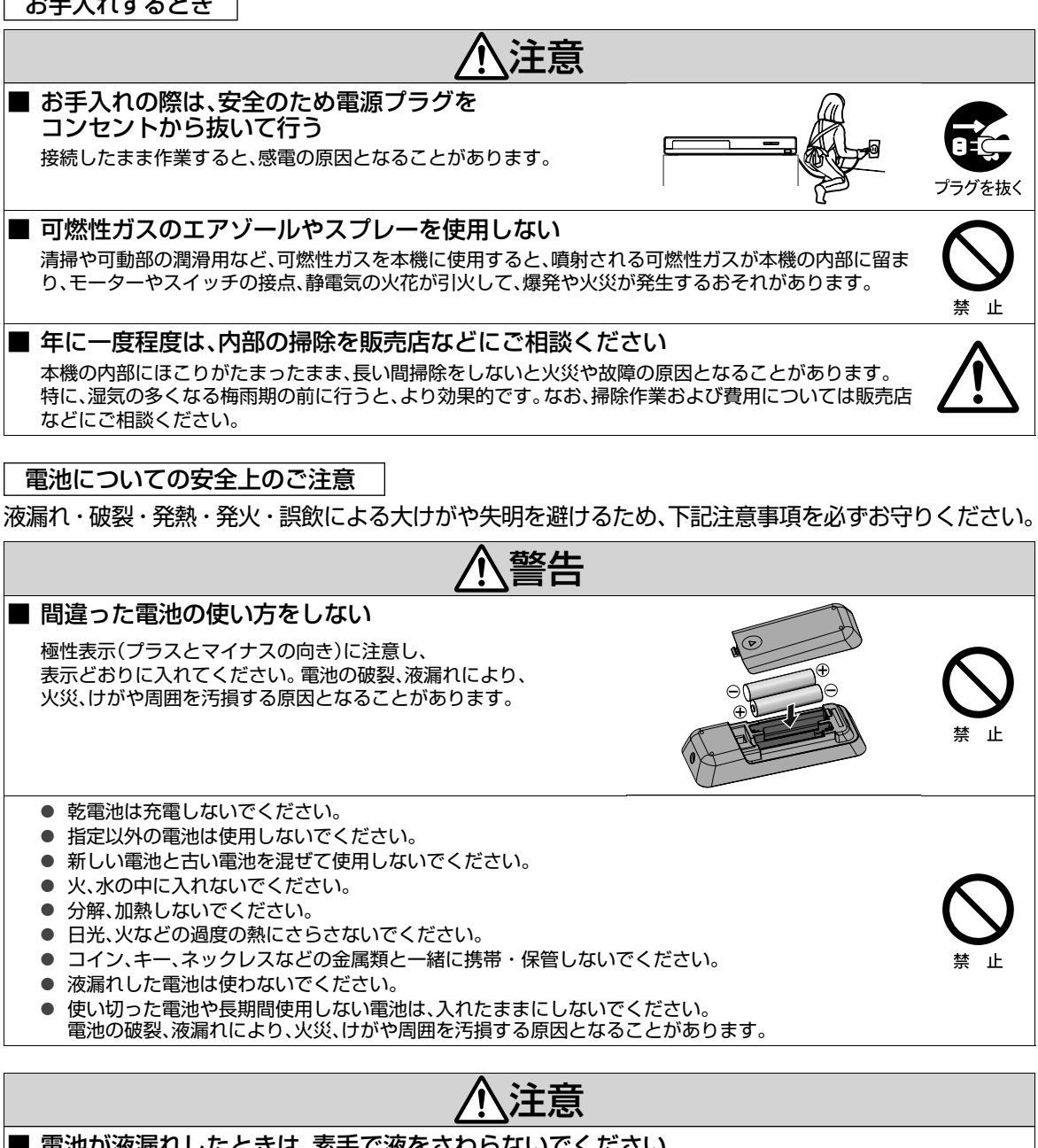

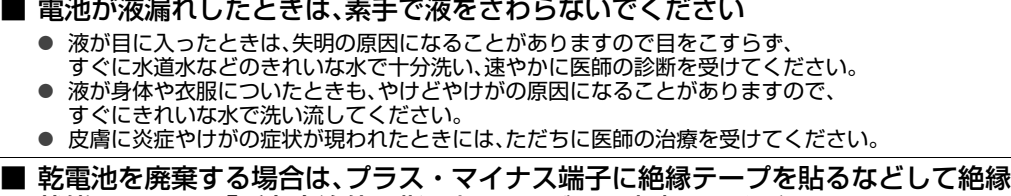

状態にしてから「所在自治体の指示」にしたがって廃棄してください 他の金属片など導電性のあるものと一緒に廃棄するとショートして、発火、破裂の原因となることが あります。

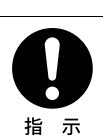

**AXE** 

● 「安全上のご注意」をお読みになったあとは ➡ 「使用上のお願い」(p.9)も同様に、必ずお読みください。

**にじゅう** 

**1**

は

## **使用上のお願い 必ずお読みください**

### ■ 免責事項について

- 火災、地震や雷などの自然災害、第三者による行為、その 他の事故、お客様の故意または過失、誤用、その他異常な 条件下での使用によって生じた障害に関して、当社は一 切の責任を負いません。
- 本製品の使用または使用不能から生ずる付随的な障害 (事業利益の損失、事業の中断)に関して、当社は一切の 責任を負いません。
- 取扱説明書の記載内容を守らないことによって生じた 損害に関して、当社は一切の責任を負いません。
- 当社が関与しない接続機器、ソフトウェアなどとの意図 しない組み合わせによる誤動作やハングアップ(操作不 能)などから生じた損害に関して、当社は一切責任を負 いません。

#### 取扱いに関すること

- 非常時を除いて、電源が入っている状態では絶対に電源 プラグをコンセントから抜かないでください。故障の原 因となります。
- USB端子に異物を挿入しないでください。USBメモリ またはUSBカードリーダー以外のものを接続しないで ください。また、コインなどの金属物や異物を挿入しな いでください。事故や破損の原因となります。
- "高速起動"を"入"に設定しているときは、コンセントを 抜かないでください。故障の原因となります。
- 移動させるときは… 引越しや修理などで本機を運搬する場合は、必ず本機用 の梱包箱とクッション材をご使用ください。
- 本機を立てた状態で輸送しないでください。
- 殺虫剤や揮発性のものをかけたりしないでください。また、 ゴムやビニール製品などを長時間接触させないでくださ い。変色したり、塗装がはがれたりする原因となります。
- たばこの煙や煙を出すタイプの殺虫剤、ほこりなどが機 器内部にはいると故障の原因になります。
- 長時間ご使用になっていると上面や背面が熱くなりま すが、故障ではありません。
- 本機は精密電子機器です。長くご愛用いただくためにで きるだけ丁寧に取扱ってください。

### 使用しないときは

- ふだん使用しないときは… ディスクを取り出し、電源を切ってください。
- 長期間使用しないときは… 電源プラグを抜いてください。

#### 置き場所に関すること

- 本機は水平で安定した場所に設置してください。ぐらぐ らする机や傾いている所など不安定な場所で使わない でください。ディスクがはずれるなどして、故障の原因 となります。本機を設置する場所は、本機の重さが十分 に耐えられることを確認してください。また本機が落下 した場合に、けがや故障の原因となるため、高い場所へ の設置はしないでください。
- 本機をテレビやラジオなどの近くに置く場合には、本機 を使用中、組み合わせによっては画像や音声に悪い影響 を与えることがあります。万一、このような症状が発生 した場合はテレビやラジオなどからできるだけ離して ください。
- 直射日光のあたる場所、熱器具の近くなど温度が高くな る場所や、熱源になるような機器の上には置かないでく ださい。故障の原因になります。
- 超音波式加湿器のそばに置かないでください。超音波式 加湿器をご使用の場合、水質によっては水道水に含まれ るカルキやミネラル成分がそのまま霧化され、本機内部 に白い粉状のものが入り込んで故障の原因になる恐れ がありますのでご注意ください。

#### お手入れに関すること

- お手入れの際は、本機の電源プラグをコンセントから抜 いて行ってください。
- 本体のよごれはやわらかい布(ガーゼ等)で軽く拭き 取ってください。ティッシュペーパーや硬い布は使わな いでください。
- お手入れの際、アルコール、ベンジン、シンナーなどで拭 いたり、殺虫剤などの揮発性のものをかけたりしないで ください。また、ゴムやビニール製品などを長時間接触 したままにしないでください。変質したり、塗料がはが れるなどの原因となります。
- 洗剤を直接本機にかけないでください。水滴が内部に入 ると、故障の原因になります。操作パネル部分の汚れは、 柔らかいきれいな布(生地の表面が起毛された綿素材な ど)で軽く拭き取ってください。
- 汚れがひどいときには、水で100倍以上に薄めた中性洗 剤に布をひたしよく絞ってから拭き取り、乾いた布で仕 上げてください。特に、次の洗剤などは亀裂や変色、傷付 きの原因となりますので使用しないでください。 酸・アルカリ性洗剤、アルコール系洗剤、 みがき粉、粉石鹸、OAクリーナー、カー

ワックス、ガラスクリーナー類、化学ぞう きんなど

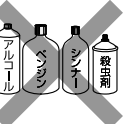

● 油汚れ等が付いたときは、弱い中性洗剤 を薄めたものを柔らかい布に含ませた ものを固く絞って使用し、その後、温水を含ませて固く 絞った布で十分に拭き取ってください。(この処置を 行ってもわずかに表面が変質することがあります。)

# **使用上のお願い 必ずお読みください・つづき**

#### 日本国内用です

● 本機を使用できるのは日本国内だけです。 外国では電源仕様が異なり使えません。 This recorder is designed for use in Japan only and cannot be used in any other countries.

#### 音量について

● 市販のBD / DVD-Videoの中には、音量が音楽用CD などの他のソフトよりも小さく感じられる場合があり ます。これらのディスクの再生のためにテレビやアンプ 側の音量を上げたときには、再生が終わったあとに必ず 音量を下げてください。

#### 再生するときの制約

- 市販のBD / DVD-Videoなどは、ディスク制作者側の 意図で再生状態が決められていることがあります。本機 はディスク制作者が意図した内容に従って再生をする ため、操作したとおりに動作しないことがあります。再 生するディスクに付属の取扱説明書もご覧ください。
- ボタン操作中にテレビ画面に" $\bigcirc$ "が表示されることが あります。 " ◇ "が表示されたときは、その操作ができな いことを示します。

#### 結露(露付き)について

- 結露は本機やディスクを傷めます。よくお読みください。
- 例えば、よく冷えたビールをコップにつぐと、コップの表 面に水滴がつきます。これを"結露(露付き)"といいます。 この現象と同じように、本機の内部のピックアップレン ズや部品、部品内部などに水滴がつくことがあります。

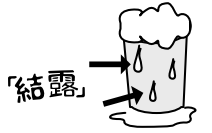

#### "結露"はこんなときに発生します。

- 本機を寒いところから、急に暖かいところに移動したとき 暖房を始めたばかりの部屋や、エアコンなどの冷風が直
- 接あたるところに置いたとき
- 夏季に、冷房の効いた部屋・車内などから急に温度・湿 度の高いところに移動したとき
- 湯気が立ちこめるなど、湿気の多い部屋に置いたとき

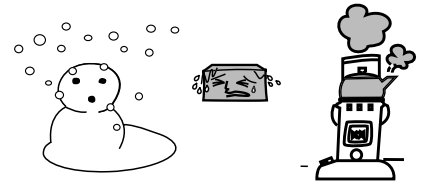

結露が発生しそうなときは、本機をご使用にならないでくだ さい。

● 結露が発生した状態で本機をお使いになりますと、ディ スクや部品を傷めることがあります。時間をおいて、結 露がなくなってからお使いください。

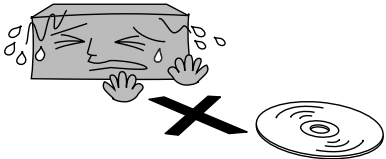

#### 本機を廃棄、または他の人に譲渡するとき

廃棄の際は、所在自治体の条例または規則にしたがってくだ さい。

● 本機を廃棄・譲渡などする場合には、各種"初期化" (p.41)を行うことをおすすめします。また、お客様 または第三者が本機の操作を誤ったとき、または故障・ 修理のときなどにディスクに保存されたデータなどが 変化・消失するおそれがあります。これらの場合につい て、当社は責任を負いません。

# **各部の紹介**

リモコン

■ 乾電池の入れかたは (p.15) をご覧ください。

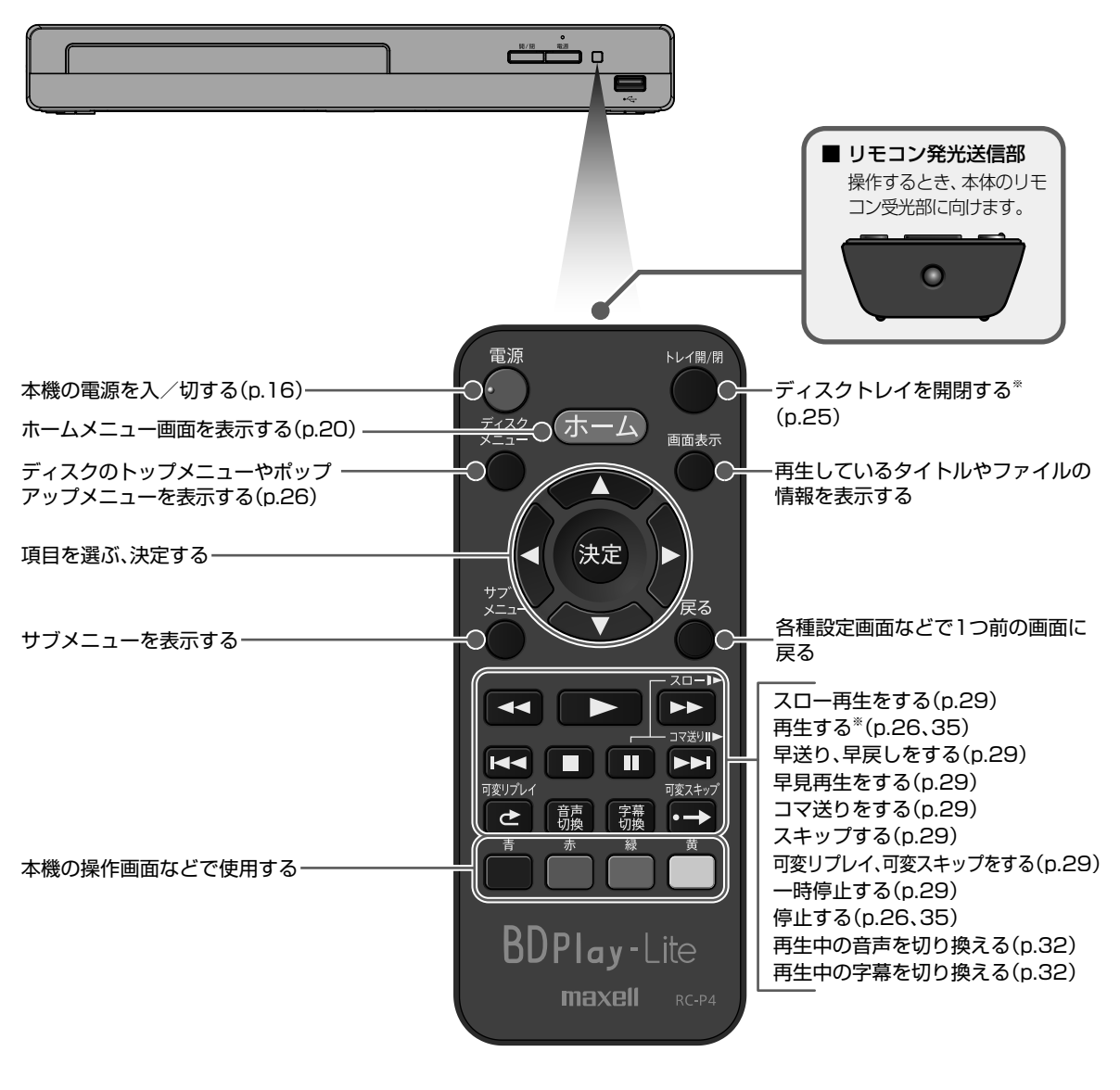

トレイ開/閉

※ | > または うでも本機を起動させることができます。

はじめに **にじゅう** 

**1**

## 各部の紹介·つづき

本体前面

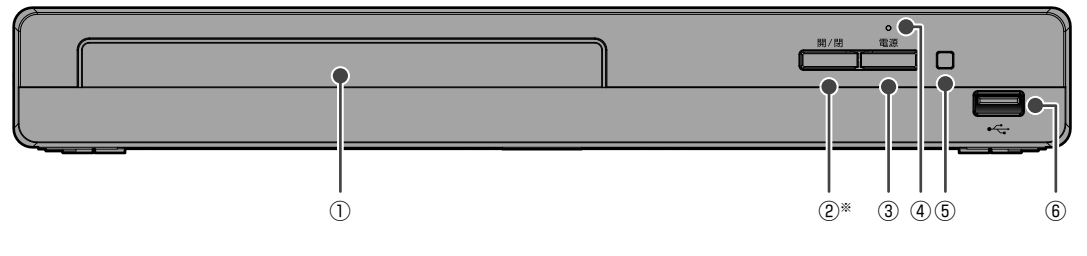

- ① ディスクトレイ
- 2 開/閉ボタン\* ディスクトレイを開閉する(p.25)
- ③ 電源ボタン 本機の電源を入/切する
- ④ 電源ランプ(緑色) 本機の電源が「入」のときに緑色で点灯 起動中または本体ソフトウェア(ファームウェア)更新中に点滅
- ⑤ リモコン受光部(p.15)
- ⑥ USB端子 USB機器を接続する(p.25)
- ※ このボタンでも本機を起動させることができます。

## 本体背面

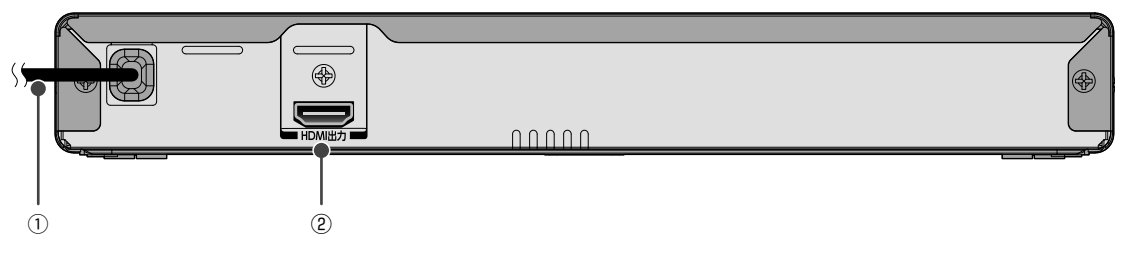

- ① 電源コード 必要な接続が終わってからつなぐ(p.14)
- ② HDMI出力端子 テレビのHDMI入力端子と接続する

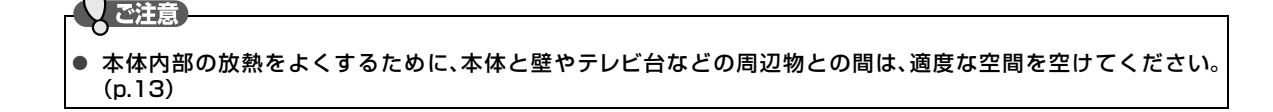

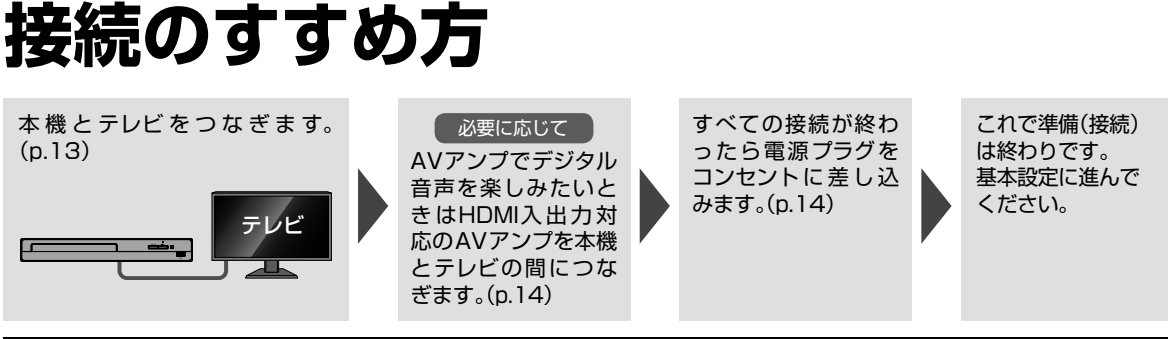

つなぐときのご注意

接続するときは、必ず本機および接続するテレビやモニターの電源を切り、電源プラグをコンセントから抜 いてください。

電源プラグはすべての接続が終わってから、コンセントに接続してください。(p.14)

## **据え付けについて**

## 据え付けるときのご注意

- ① 本機の周囲は放熱のための空間を十分に確保してください。<br>② 密閉したケースや棚などに設置したりすると内部に熱がこも
- ② 密閉したケースや棚などに設置したりすると内部に熱がこもり火災の原因となることがあります。
- ③ 強い衝撃や振動が加わらない場所に設置してください。
- ④ 性能や安全性を維持するために、本機は床置きで使用しないでください。

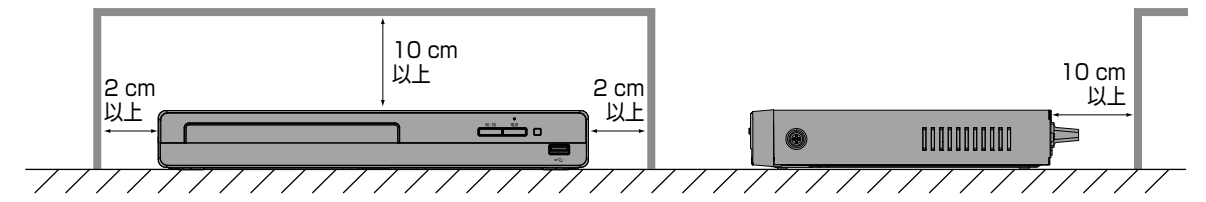

## 本機をテレビやAVアンプにつなぐ

## テレビとつなぐ

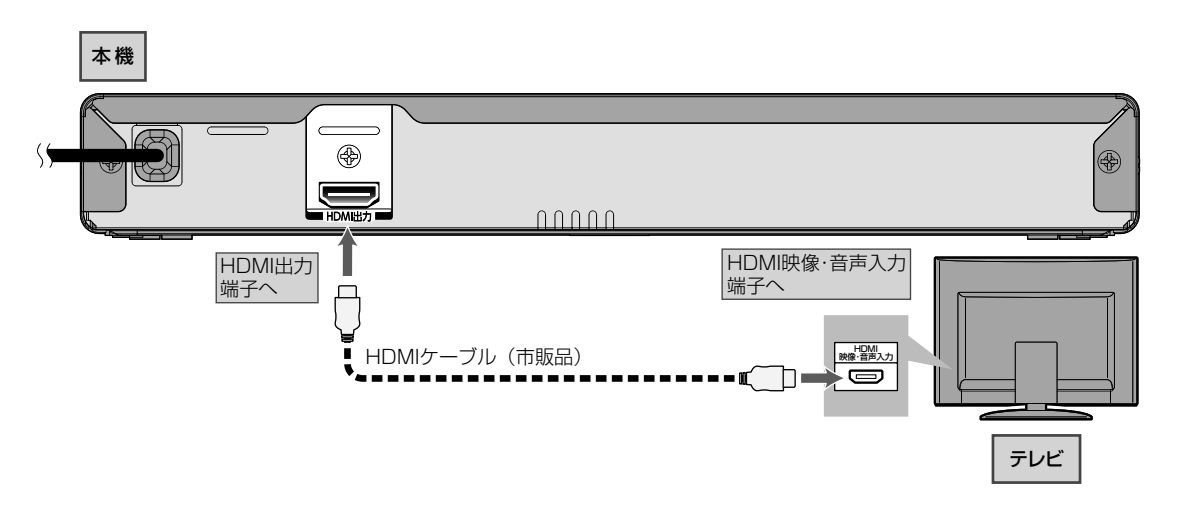

**接続**

接続

**2**

接続 13

# **本機をテレビやAVアンプにつなぐ・つづき**

## AVアンプとつなぐ

PCM7.1ch対応のアンプと接続すると、BD-Videoの7.1ch音声を楽しむことができます。また、Dolby Digital Plus、 Dolby TrueHD、DTS-HD®の各音声を出力できるアンプと接続すると、それぞれの音声を楽しむことができます。(この接 続をした場合、テレビから音声が出ないことがありますので、アンプに接続したスピーカーなどから出力してください。詳 しくは、AVアンプやテレビの取扱説明書をご覧ください。)

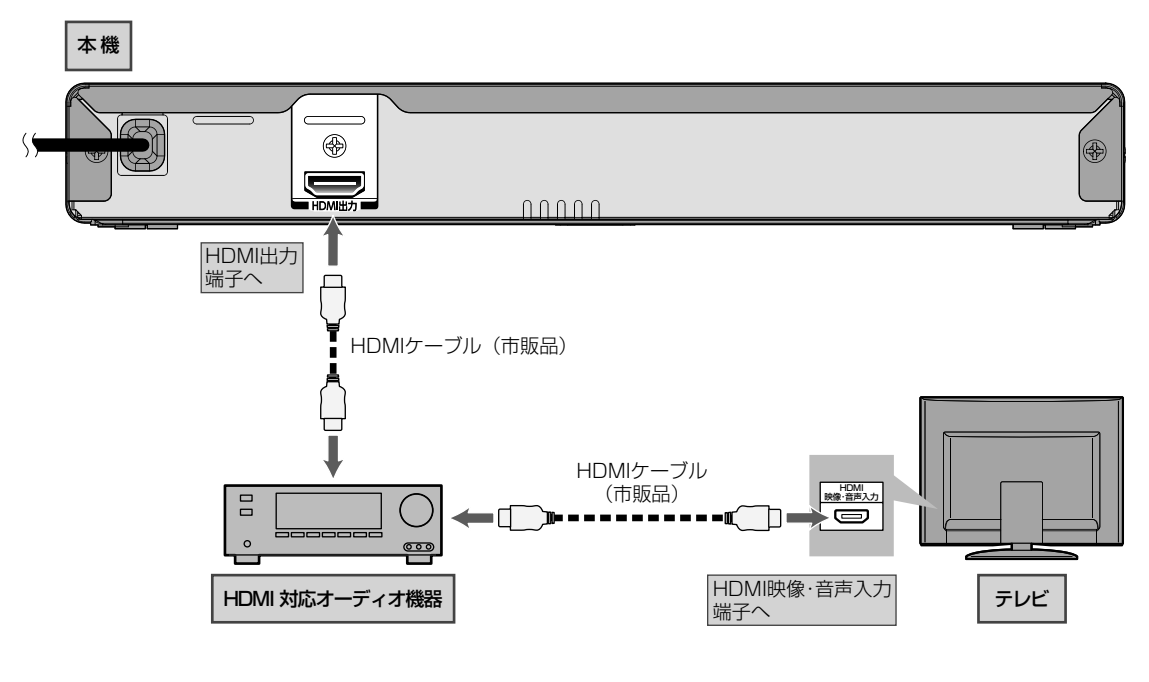

● ご注意

吅

- HDMIケーブルは、HDMI規格に準拠したHDMIロゴのあるHigh Speed HDMIケーブルをご使用ください。
- HDMIケーブルは、コネクター部の大きさや形状によって接続できないことがあります。
- HDCPに対応していないテレビに接続すると、映像が正しく表示されないことがあります。
- 本機とAVアンプを接続したときは、準備完了後、接続した機器に合わせて (ホーム → "設定"→"HDMI接続設定"-"音声出力設定"の設定を変更してください。(p.40)

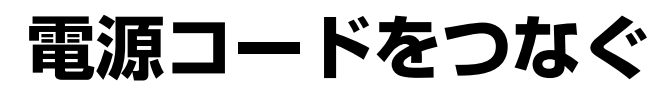

交流(AC)100V 電源コンセントへ すべての接続が終わったら、電源コードをつなぐ

● 電源プラグを交流(AC)100Vの電源コンセントに差し込むと、本機が通電状態に なります。

**基本** 基本設定

**3**

## **リモコンの準備**

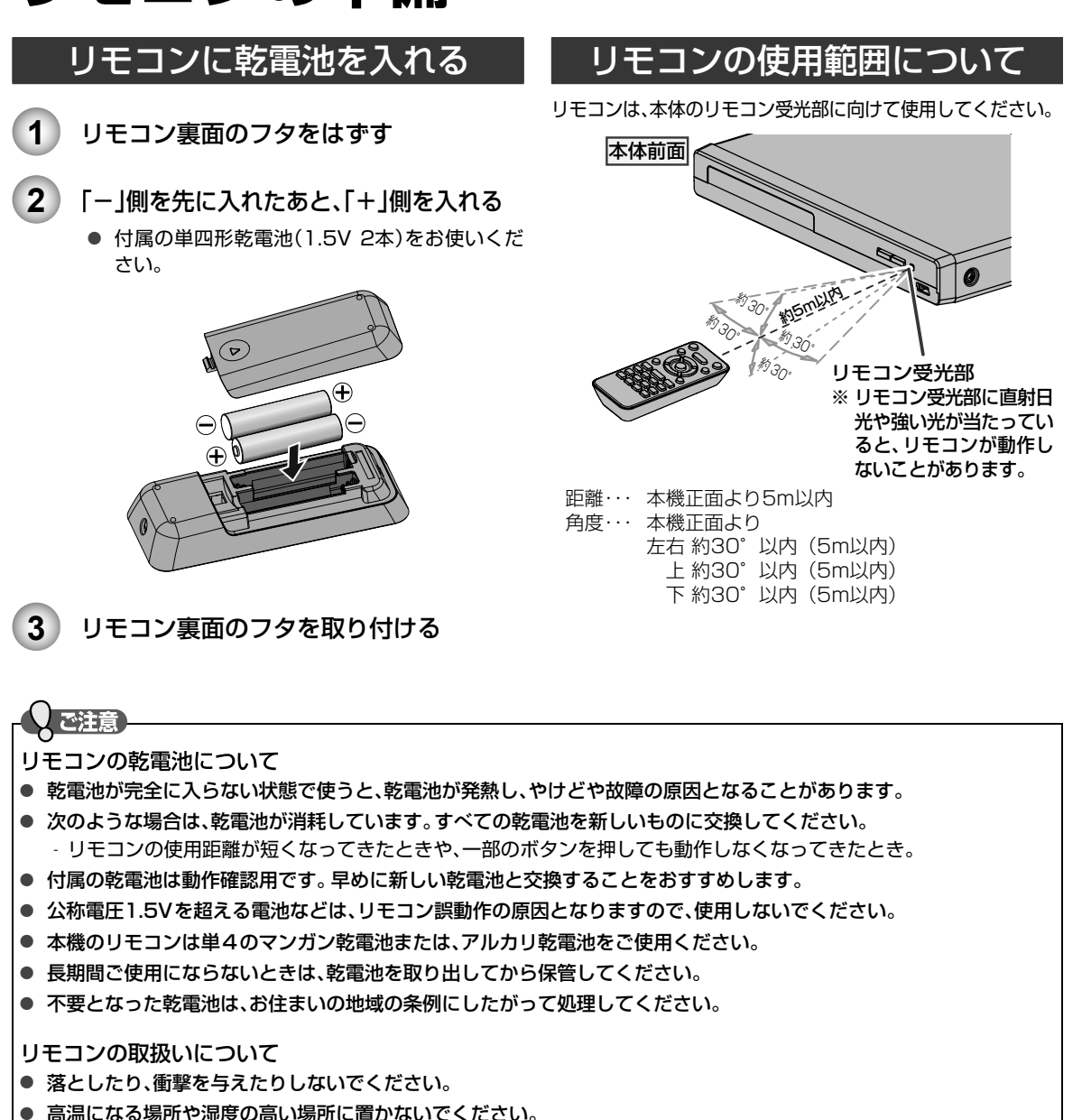

水をかけたり、ぬれたものの上に置いたりしないでください。

- **1** テレビの電源を入れる
- **2** テレビの入力切換で、本機が接続されているHDMI入力に切り換える
- **3** 本機の電源を入れる

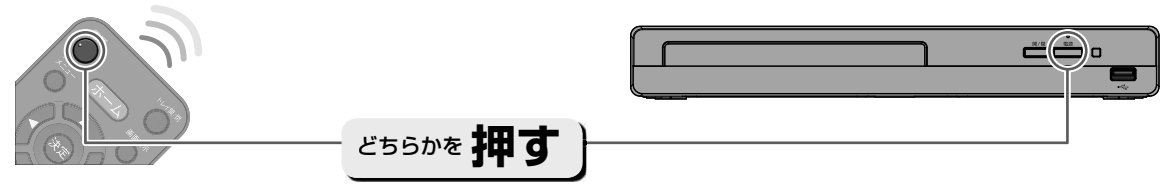

電源を切るときも同じ操作です。

## ■ 以下の画面が表示されたときは

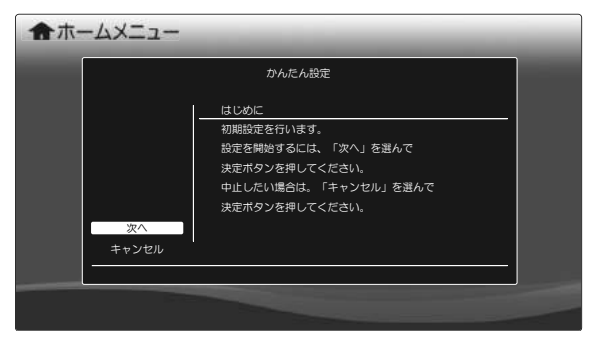

● "かんたん設定"(p.17)を行ってください。

# **"かんたん設定"をする**

接続が終わって初めて本機の電源を入れたときは、テレビ画 面に"かんたん設定"画面が表示されます。画面の案内やガ イドにしたがって、次の順で設定してください。

## ご注意

● "かんたん設定"実行中は、電源プラグを抜いたり電源 を切ったりしないでください。

#### ● テレビの電源を入れる 準備

● テレビの入力切換で、本機が接続されている入力 に切り換える

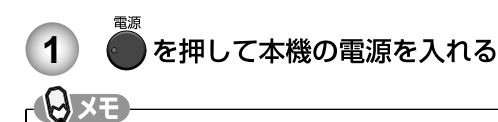

● "かんたん設定"の開始画面が表示されます。

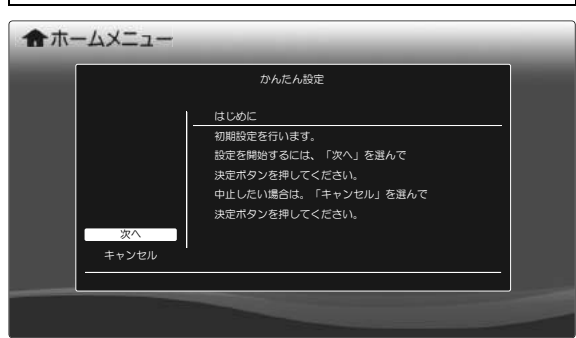

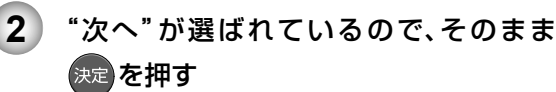

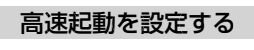

**3 ▲/▼で高速起動を設定するかどうかを** 選び、快定を押す

- "入": "切"に設定したときよりも高速で起動します が、待機時の消費電力が増えます。
- "切": "入"に設定したときよりも起動に時間がか かりますが、待機時の消費電力を抑えるこ とができます。

CECリンク制御を設定する

- 4 A/▼でCECリンク制御をするかどうか を選び、(決定 を押す
	- "入": 本機とテレビの動作が連動するリンク機能 を利用することができます。
	- "切": リンク機能を利用しません。

 $\Theta$ xe

● CECリンク制御機能を使うためには、本機と接続する テレビがCECリンク機能に対応している必要があり ま す。詳 し く は、「CECリンク 機 能 を 使 う 」(p.18) をご覧ください。

CECリンク機能とは?

# **CECリンク機能を使う**

#### ク制御"の設定を"入"にしてください。 CECリンク対応機器(本機など)とCECリンク対応テレ 準備 ビをHDMIケーブルでつなぐことで、機器とテレビの連 動操作が行えるようになる機能のことです。本機では、 ● 本機とCECリンク対応テレビをつないでおく(接 CECリンク機能を使用することで以下のようなことが可 続のしかたは「本機をテレビやAVアンプにつな 能になります。 ぐ」(p.14)をご覧ください。) ●テレビ側でCECリンクの設定をしておく(詳しく ● 本機の電源を入れて以下のボタンを押すと、テレビ はテレビの取扱説明書をご覧ください。) が自動的に本機が接続されているHDMI入力に切り 換わります。 ディスク<br>**画面表示** メニュー 1 **【ホーム を押し、"設定" ■ "HDMI接続設**  $(\pi - 1)$   $\blacktriangleright$   $\blacksquare$   $\blacksquare$   $\blacktriangleright$   $\blacksquare$ 定" → "CECリンク制御" → "入"の順 ディスク に選び、(決定)を押す ※ は、本機にBD-VideoまたはDVD-Video、 AVCHDが記録されたディスクが入っていると 又ご注意 きのみ有効です。 ● 接続するテレビにより操作できる機能は異なります。 雷源 すべてのHDMI CEC対応テレビとの連係動作を保証 ● を2秒以上押すと、本機とテレビの電源が切れ するものではありません。 ます。 ● 接続機器によってはお客様の意図しない動作をする場 合があります。このようなときは"CECリンク制御"を ● テレビの電源を切ると、自動的に本機の電源も切れ "切"にしてください。 ます。

CECリンク機能を使うには、以下の手順を行って"CECリン

## **ソフトウェアを更新する**

ご購入後も本機をより快適にご利用いただくために、本体ソフトウェア(ファームウェア)の更新版が当社ホームページに公 開されることがあります。本体ソフトウェア(ファームウェア)の更新版が公開された場合は、ディスクやUSBメモリを利 用して、更新することができます。

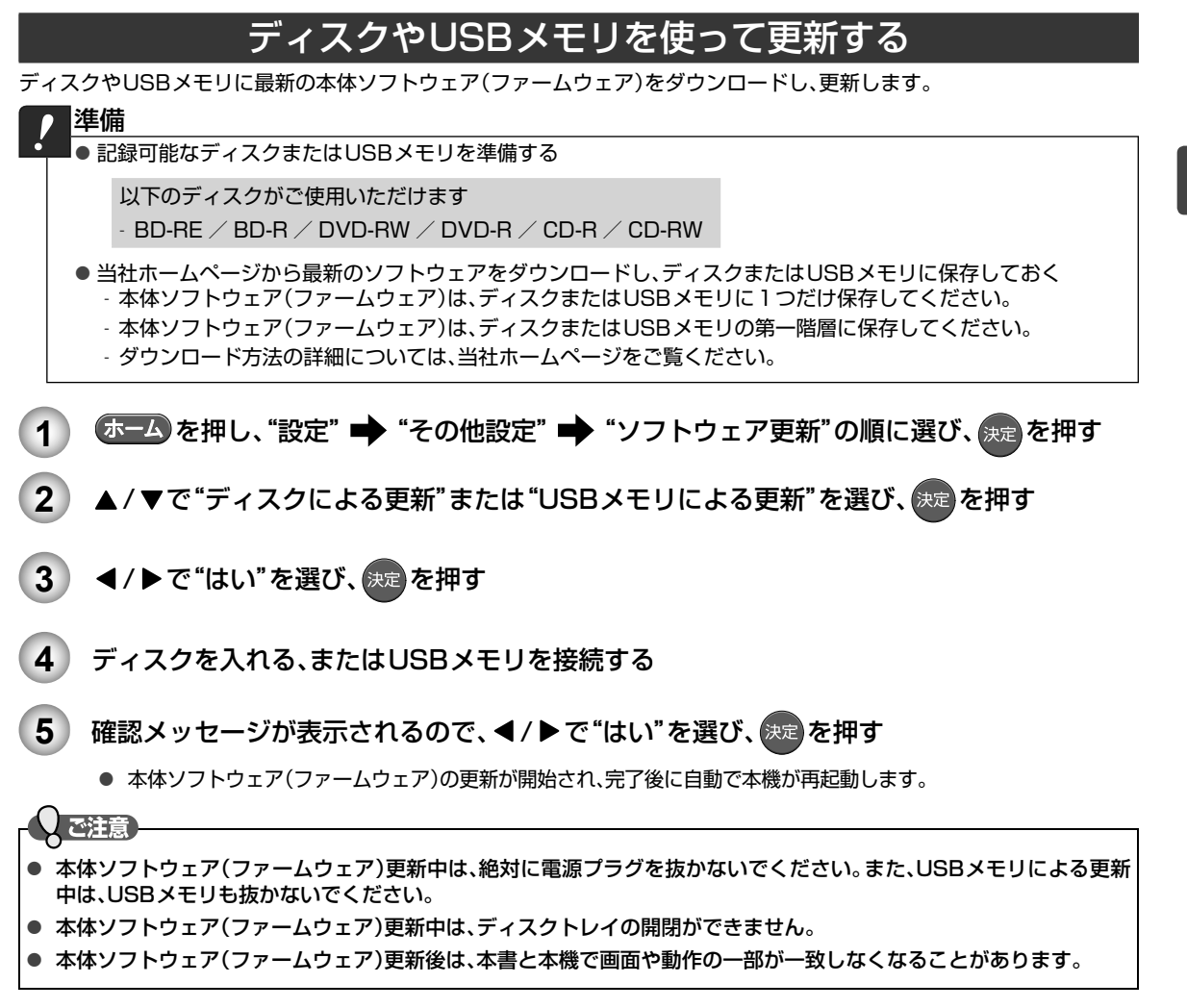

**基本**

# **画面表示の見かた**

## ホームメニュー

![](_page_19_Picture_3.jpeg)

ます。ホームメニューから再生したいメディアを選択した り、さまざまな機能の設定を行うことができます。

● 他の画面を表示しているときに、 ホーム を押すとホーム メニュー画面に切り換わります。(再生中は、再生を停止 してホームメニュー画面に切り換わります。)

![](_page_19_Picture_239.jpeg)

## 表示されるアイコンについて

主な動作

#### メディアの出し入れ

![](_page_19_Picture_240.jpeg)

#### メディアの種類

![](_page_19_Picture_241.jpeg)

![](_page_19_Picture_242.jpeg)

![](_page_19_Picture_243.jpeg)

#### ご注意

● テレビ画面に"◇"が表示されるときは、現在その操作 を行うことができません。

![](_page_20_Figure_1.jpeg)

TT : 現タイトル番号/総タイトル数 CHP: 現チャプター番号/総チャプター数 :現再生時間

- ④ メディアの種類
- ⑤ 現再生時間
- ⑥ 再生中の現在位置
- ⑦ 総再生時間
- ※ BD-VideoおよびAVCHDの再生中は表示されません。

# **本機で使えるメディアについて**

![](_page_21_Picture_304.jpeg)

※1 すべてのファイルの再生を保証するものではありません。 ※2 USBカードリーダー(市販品)を本機に接続すると、SD カードを再生することができます。

 $\blacksquare$  BD-RE  $\angle$  BD-R

- ファイナライズ(クローズ)していないBD-Rは、正常に 再生できないことがあります。
- BD-RF Ver1.0 (カートリッジタイプ)は、再生できま せん。
- マルチボーダー( マルチセッション )で 記 録 し たBD-RE/BD-Rは、追加して記録された部分の再生ができま せん。
- DVD-RW / DVD-R
- ファイナライズしていないディスクは、正常に再生でき ないことがあります。
- DVD-RAMは再生できません。
- マルチボーダー(マルチセッション)で記録したDVD-RW/DVD-Rは、追加して記録された部分の再生ができ ないことがあります。
- BD / DVD-Video
- ディスクによっては、ソフト制作者の意図により本書 の記載どおりに動作しないことがあります。詳しくは、 ディスクの説明書をご覧ください。

### ■ 音楽用CD

- 音楽用CDは、ディスクレーベル面に ODS マークの 入ったものなど、JIS規格に合致したディスクをご使用 ください。
- MP3ファイル形式で録音されたディスクには対応して おりません。
- CD規格外の音楽用CD(コピーコントロール付きCDな ど)は正常に再生できません。
- データファイルが混在している音楽用CDは再生できま せん。

ご注意】

● 対応ディスクであっても、すべての再生を保証するも のではありません。

## USB機器について

- 本機はFAT16/FAT32形式でフォーマットされた USB機器に対応しています。
- USBメモリまたはUSBカードリーダー以外の機器は 接続しないでください。USB機器や本機の故障、記録さ れているデータの破損の原因になります。(携帯電話、ス マートフォン、タブレットは使用できません。)また、本 機とUSB機器をUSBハブ経由やUSB延長ケーブルで 接続した場合の動作は、保証していません。
- 本機のUSB端子を使用して、携帯電話やポータブルオー ディオプレーヤーなどの充電は行わないでください。本 機の故障の原因となります。

## ご注意

- すべてのUSBメモリおよびUSBカードリーダーで動 作を保証するものではありません。
- USB機器は、本機のすべての動作を停止させてから抜 いてください。
- USB機器の再生中・読み込み中は、次のことを行わな いでください。USB機器や本機の故障、記録されてい るデータの破損の原因となります。
	- 本機の電源を切ったり、電源プラグを抜いたりする。 - USB機器を取り外す。

## SDカードについて

本機はUSBカードリーダーを使ってSDカードを再生する ことができます。SD規格に準拠した以下のSDカードに対 応しています。

![](_page_22_Picture_403.jpeg)

● 4GB以上のSDカードは、SDHCカードのみ使用でき ます。

## ご注意】

- すべてのSDカードで動作を保証するものではありま せん。
- パソコンでフォーマットされたSDカードは、本機では 使用できないことがあります。
- SDXCカードには対応しておりません。

## **本機で使えるメディアについて・つづき**

![](_page_23_Picture_2.jpeg)

- 一般に、市販のBD-Videoやレコーダーなどで録画した番 組は、「タイトル」という大きい区切りと「チャプター」とい う小さい区切りに分かれています。
- 音楽用CDの場合は、「トラック」で区切られています。
- JPEG形式のファイルが記録されたメディアは、「フォル ダ」という大きな区切りと、「ファイル」という小さな区切 りで構成されます。パソコンなどでJPEG形式のファイル を作成する際、ファイルはフォルダに分けて記録させるこ とができます。

(例)

![](_page_23_Picture_151.jpeg)

![](_page_23_Figure_8.jpeg)

![](_page_23_Picture_152.jpeg)

- タイトル: ディスクに記録された番組などのコンテン ツデータです。
- チャプター: タイトルの内容を、場面や曲ごとにさらに小 さく区切ったものです。
- トラック: 音楽用CDの内容を曲ごとに区切ったもの です。
- ファイル: ひとつひとつのデータのことです。
- フォルダ: タイトルやファイル、フォルダなどの集合 を含む階層のことです。

**とんどの** 

**5**

## **ディスクの準備**

![](_page_24_Figure_2.jpeg)

## **USB機器の準備**

## USB機器を接続する

本機ではUSBメモリに記録されたJPEGファイルを再生できます。

また、USBカードリーダー(市販品)を接続すると、SDカードに記録されたJPEGファイルやAVCHDファイルを再生する ことができます。

![](_page_24_Figure_7.jpeg)

### ■ USB機器を取り外すには

再生が停止していることを確認し、ゆっくりと引き抜いてください。

![](_page_24_Picture_10.jpeg)

- USB機器は、本機のすべての動作を停止させてから抜いてください。
- USB機器の再生中・読み込み中は、次のことを行わないでください。USB機器や本機の故障、記録されているデータ の破損の原因となります。
	- 本機の電源を切ったり、電源プラグを抜いたりする。
	- USB機器を取り外す。

![](_page_25_Figure_1.jpeg)

数字入力 0000 <del>0 ●</del>

● ディスクによっては、数字入力できない場合があります。

を選ぶ

ご注意

[左] / [右] で移動

再生を停止するときは

#### $\Box$  を押す

● 再生が停止します。 (レジュームポイントが記憶されます。詳しくは、「再 生開始位置について」(p.28)をご覧ください。)

![](_page_26_Figure_1.jpeg)

## 28 再生する **ディスクの映像や音楽を再生する・つづき**

- "AVCHD"を選んだときは、自動的に再生が始まりま す。詳しくは「BD-Video、DVD-Video、AVCHDを再生 する」(p.26)をご覧ください。
- "AVCREC"を選んだときは、タイトル一覧画面が表示 されます。詳しくは「BD(BDAV)やDVD(AVCREC/ VR)を再生する」(p.27)をご覧ください。
- JPEGファイルを再生したい場合は"写真"を選んでく ださい。詳しくは「写真を再生する(スライドショー)」 (p.35)をご覧ください。

## 音楽用CDを再生する

#### 音楽用 CD

- **1** ディスクを入れる
	- トラック一覧画面が表示されます。

![](_page_27_Picture_8.jpeg)

- ① 再生中やレジュームポイントが記憶されているトラック
- ② 再生中のトラック番号(停止中は選択中のトラック番号) /総トラック数
- ③ 再生経過時間/総再生時間
- ④ 動作状態
- ⑤ リピート再生中に表示
- ⑥ トラック番号、総再生時間
- ⑦ 操作ガイド
- ⑧ 選択中のトラック

![](_page_27_Picture_17.jpeg)

#### 再生を停止するときは

#### $\Box$ を押す

● 再生が停止し、トラック一覧画面が表示されます。 (レジュームポイントが記憶されます。詳しくは、「再生 開始位置について」(本ページ)をご覧ください。)

![](_page_27_Picture_475.jpeg)

- 再生中に■ を押すと、再生停止位置(レジュームポイン ト)が記憶されます。
- ディスクにつき一箇所だけレジュームポイントが記憶さ れます。ディスクに複数のタイトルが記録されている場 合は、最後に再生していたタイトルのレジュームポイン トが記憶されます。
- 本機の電源を切った後でも、レジュームポイントは記憶 されています。

[BD-Video] [DVD-Video] [AVCHD] の場合

● ホーム画面で"ディスク"を選び、 ▶ または 決定 を 押すと、続きから再生します。

BDAV AVCREC VR の場合

サプー

- タイトル一覧画面で再生したいタイトルを選び、 を押すと、"最初から再生"または"続きから再生"を選 ぶことができます。
- "オリジナル"と"プレイリスト"のタイトル一覧を切り 換えたときは、レジュームポイントが解除されます。

#### **音楽用CD の場合**

● 次回、タイトル一覧画面で同じタイトルを選び、 ▶ または 決定 を押すと、続きから再生します。

● 次のような場合、記憶したレジュームポイントが解除され ます。 - タイトルの終わりまで再生したとき

- ディスクトレイを開けたとき
- 視聴制限レベルが変更されたとき
- 
- レジューム情報が記録されているときに、再度 を押したとき

「ご注意」

**18XE** 

ディスクによっては、レジューム機能を利用できない 場合があります。

## **いろいろな再生**

![](_page_28_Picture_2.jpeg)

### 再生一時停止中に、エンを押す

- 押すたびに、再生速度が3段階で切り換わります。
- | > を押すと通常再生に、1 を押すと再生一時停 止に戻ります。

## コマを進める(コマ送り)

**BD-Video** BDAV DVD-Video AVCREC VR

## $A$ VCHD

### 再生一時停止中に、 エコを押す

- 押すたびに、画面が1コマずつ進みます。
- ▶ または を押すと、通常再生に戻ります。

## 見たい/聞きたいところまで とばす( スキップ)

### 再生中に、RR、トロを押す

![](_page_28_Picture_471.jpeg)

- 押すたびに、前後のチャプターに移動します。
- KK の場合、1回目は現在再生中のチャプターの先頭に 移動します。

### 音楽用 CD

- 押すたびに、前後のファイルに移動します。
- K< の場合、1回目は現在再生中のファイルの先頭に移 動します。

#### $JPEG$

● 押すたびに、前後のファイルに移動します。

#### **AXE**

● 早送り、早戻し、スロー再生中にスキップをした場合、移動 先からは通常の速度で再生されます。

![](_page_28_Figure_24.jpeg)

リプレイ"で設定した時間だけ再生位置が移動します。 (p.41)

**19XE** 

● 早送り、早戻し、スロー再生中に可変スキップ/可変リ プレイをした場合、移動先からは通常の速度で再生さ れます。

## 再生中の写真を回転させる

### JPEG

再生中に ◀ / ▶ を押す

● 押すたびに、画像表示が90°ずつ回転します。 (回転した画像情報は記憶されません。) ●● ▶ 次ページへつづく

![](_page_29_Figure_1.jpeg)

![](_page_29_Picture_266.jpeg)

チャプターリピート: 再生中のチャプターを繰り返し再 生します。

● 以下の操作で、再生位置がリピート範囲を超えた場合 はリピートが解除されます。 - スキップ - チャプター/トラック/タイムサーチ - 可変スキップ - 可変リプレイ

#### リピートの種類について

(手順 **3** )

メニューで"リピート"を選び、"オフ"の設定にします。

再生中のメディアやファイルによって、選べるリピート再生 の種類が異なります。

![](_page_29_Picture_267.jpeg)

![](_page_30_Figure_1.jpeg)

入力を間違えたときは

■ / ▶ で修正したい数値に移動し、入力し直して ください。

サーチの種類について

再生中のメディアやファイルによって、選べるサーチの種類 が異なります。

![](_page_30_Picture_212.jpeg)

チャプターサーチ: 指定したチャプターを頭出しします。

タイトルサーチ: 指定したタイトルを頭出しします。

トラックサーチ: 指定したトラックやファイルを頭出し します。

タイムサーチ: 指定した時間で頭出しします。

## 32 再生する **再生中の各種設定切り換え**

再生中に、音声や字幕の言語、カメラアングルなどを切り換えることができます。

![](_page_31_Figure_2.jpeg)

![](_page_32_Figure_1.jpeg)

●●▶次ページへつづく

# **再生中の各種設定切り換え・つづき**

## BD-Videoの 子画面の切り換えをする

#### BD-Video

(ピクチャー・イン・ピクチャー対応のみ)

子画面(ピクチャー・イン・ピクチャー)対応のBD-Video では、再生する子画面の設定を選ぶことができます。

● 子画面の再生のしかたは、BD-Videoの取扱説明書をご 覧ください。

![](_page_33_Picture_6.jpeg)

## BD-Videoのバーチャル・ パッケージを利用する

#### BD-Video

(バーチャル・パッケージ対応のみ)

バーチャル・パッケージに対応しているBD-Videoでは、 USBメモリにデータをコピーして、いろいろな再生機能を 楽しむことができます。

![](_page_33_Figure_11.jpeg)

● USBメモリを接続しておく(p.25)

- 他のデータが入ったUSBメモリや、他機でフォーマッ トされたUSBメモリを使うと、BD-Videoが正しく再 生されないことがあります。その場合、"USBメモリ初 期化"を行ってください。(p.41)
- コピーされたバーチャル・パッケージを再生中に本機 からUSBメモリを抜くと、BD-Videoの再生が停止し ます。
- BD-Videoの再生中に、映像や音声が停止することがあ ります。
- USBメモリに記録されたバーチャル・パッケージの内 容を消去するには、"(USB)BDデータ消去"を行ってく ださい。(p.41)

![](_page_33_Figure_17.jpeg)

#### BDAV **AVCREC**

ディスクに再生のためのパスワードが設定されているとき は、パスワードの入力画面が表示されます。設定されたパス ワードを入力してください。(本機では、パスワードの設定や 変更はできません。)

![](_page_33_Figure_20.jpeg)

**一旦の** 再生する

**6**

# **写真を再生する(スライドショー)**

#### $JPEG$

⑦ サムネイル

ディスクやUSBメモリに記録された写真を本機で再生することができます。また、USBカードリーダー(市販品)を本機に 接続すると、SDカードもお使いいただけます。

拡張子「.jpg(JPG)」や「.jpeg(JPEG)」が付いた、Exif 2.1規格準拠のJPEG圧縮データだけが再生できます。

![](_page_34_Figure_5.jpeg)

# **写真を再生する(スライドショー)・つづき**

#### 再生開始位置について

- 再生中に■を押すと、最後に再生したファイル(レ ジュームポイント)が記憶されます。
- レジュームポイントが記憶されているときにホームメ ニュー画面で"ディスク"または"USB"を選んだとき は、レジュームポイントが記憶されているファイルを選 択した状態でファイル一覧が表示されます。
- 最初から再生したいときは、ファイル一覧画面でもう一度 ■■ を押してレジュームポイントを解除してください。

### **BXE**

- ディスクトレイを開けたときは、ディスクのレジュー ムポイントが解除されます。
- 本機からUSB機器を取り外したときや本機の電源を 切ったときは、USB機器のレジュームポイントが解除 されます。

## 本機で再生できるJPEG ファイルについて

#### ■ 画素数

![](_page_35_Picture_230.jpeg)

- ファイルサイズは12MBまでです。
- JPEGファイルをディスクに書き込む場合はUDF、 ISO9660またはJOLIETフォーマットで書き込んでく ださい。
- 一覧のフォルダ名が長いときは、末尾の文字が表示され ない場合があります。

## ●「定注意 ● JPEG形式以外のファイルは再生できません。

- プログレッシブ形式のJPEGファイルは再生できません。
- Motion JPEGファイルには対応していません。
- 記録状態などによっては、一覧に表示されたファイル でも再生できないことがあります。

## 最大認識可能数について

本機で認識できる最大ファイル数/最大フォルダ数/最大 階層数は以下になります。

![](_page_35_Picture_231.jpeg)

# **再生についての補足説明**

#### ■ 再生全般

- ブルーレイディスク/ DVDの2層ディスクの再生中は、1層目と2層目が切り換わるときに映像や音声が一瞬途切 れることがあります。
- 再生開始時や再生停止時に、映像や音声が出るまで時間がかかることがあります。
- タイトルの変わり目で画面が一瞬静止画になったりブロックノイズが見えたりすることがあります。
- ディスクの再生が終わると、最後の場面で再生一時停止となったりディスクのメニューが表示されたりすることが あります。この状態が長く続くと、テレビ画面が焼き付けを起こすことがありますのでご注意ください。
- ディスクによっては、つづき再生、再生速度の切り換え、頭出し、言語やカメラアングルの切り換え、リピート再生な どの操作が、本機ではできないことがあります。

### ■ タイトル/ファイル一覧画面

● リピート再生中にタイトル/ファイル一覧画面を表示すると、リピート再生が解除されます。

### ■ つづき再生(レジュームポイント設定状態)

● つづき再生が始まる位置は、レジュームポイントによって多少ずれることがあります。

### ■ 音声/字幕/カメラアングルの切り換え

- ディスクソフトによっては、ディスクのメニューを使って音声言語や字幕言語を切り換えるものがあります。
- 音声(言語)を切り換えると、一瞬映像が止まったり黒画面になったりすることがあります。
- 字幕設定を変更したときは、切り換わるまで多少時間がかかることがあります。
- 早送り/早戻し再生中の字幕表示はできません。
- カメラアングルを変更したときは、切り換わるまでに多少時間がかかることがあります。
- ディスクトレイを開けたときは、カメラアングルの設定が"1"に戻ります。

### ■ 音声出力について

● 再生するメディアや本機に接続している機器によって、音声出力が異なります。詳しくは、以下の表をご覧ください。

![](_page_36_Picture_321.jpeg)

## <sup>38</sup> 再生する **再生についての補足説明・つづき**

![](_page_37_Picture_92.jpeg)

※1 "BD-HD音声設定"を"複合音声"に設定して、インタラクティブ音声やセカンダリ音声を含むBD-Videoを再生した とき。

※2 デジタル放送で使用されるAAC音声の再生は可能ですが、パソコンなどで記録されたAAC音声の再生はできません。

![](_page_37_Picture_93.jpeg)

● プロジェクターなどのHDMI対応モニターによっては、音声信号入力に対応していない場合があります。そのような機 器と本機を接続した場合は、HDMI出力端子から音声信号は出力されません。

いろいろな設定を変える(設定メニュ·

## "設定"メニューを使う

![](_page_38_Picture_3.jpeg)

● 再生中にホームメニュー画面を表示すると、再生が自動的に停止します。

## "設定"メニューの 項目と設定内容

設定のしかたについては、上記 「"設定"メニューを使う」(本ページ)をご覧ください。

( はお買い上げ時の設定です。)

ご注意

![](_page_38_Picture_279.jpeg)

●●▶次ページへつづく

## **いろいろな設定を変える(設定メニュー)・つづき**

![](_page_39_Picture_317.jpeg)

![](_page_40_Picture_244.jpeg)

## **いろいろな設定を変える(設定メニュー)・つづき**

## "本体設定"メニューについての補足説明

#### ■ "映像設定"

"TV画面選択"

- 4:3 16:9 LB 16:9 PS のように、DVD-Video側で画面サイズが指定されているときは、本機で画面の種類を選 んでも、違う種類で表示されることがあります。
- 正しい画面サイズ(画角、画面の縦横比)でハイビジョン映像を見るには、画面サイズを調整できるテレビでテレビ側 で画角を調整してください。

#### ■ "HDMI接続設定"

"HDMI解像度設定"

● "480p"以外に設定している場合、本機の映像出力端子からは"16:9"で信号が出力されます。

### ■ "音声設定"

"Dolby Dレンジ"

● この機能の効果は、タイトルによって異なります。

### ■"再生設定"

"音声言語"/"字幕言語"/"ディスクメニュー言語"

- 言語設定はBD / DVD-Video側の設定が優先され、本機の設定とは異なる言語になることがあります。
- BD / DVD-Videoによっては、ディスクのメニューを使って音声言語や字幕言語を切り換えるものがあります。こ の場合の操作のしかたは、ディスクソフトの説明書をご覧ください。
- BD / DVD-Videoによっては、言語の設定を切り換えられないことがあります。
- 再生中の音声/字幕言語の切り換えかたは(p.32)をご覧ください。

### ■ "その他設定"

"初期化"

- "USBメモリ初期化"や"(USB)BDデータ消去"を実行中に、USBメモリを抜かないでください。USBメモリのデー タが破損するおそれがあります。
- 本機にディスクが入っているときは、"個人情報初期化"はできません。また、本機にブルーレイディスクが入ってい るときは、"USBメモリ初期化"と"(USB)BDデータ消去"もできません。
- 本機に記憶されたお客様の個人情報(登録情報など)の一部、またはすべての情報が変化・消失した場合の損害や不 利益について、アフターサービス時も含めて当社は一切の責任を負いませんので、あらかじめご了承ください。
- 以下の設定を初期化するには、パスワードをリセットしてください。(p.44)
	- BD視聴制限レベル DVD視聴制限レベル

![](_page_42_Figure_1.jpeg)

## パスワードを入力する

以下の設定をご利用いただくにはパスワードの入力が必要 になります。

● BD視聴制限レベル ● DVD視聴制限レベル パスワードは上記の設定で共通です。(別々にパスワードを 設定することはできません。)

**1** パスワード入力画面が表示されたら、 ▲ / ▼ / ◀ / ▶ でパスワード(4桁)を入力 する

![](_page_42_Figure_6.jpeg)

- 入力した数字は、"\*"で表示されます。
- "0"~"9"までの数字が選択できます。
- パスワードが未登録の場合は、2回入力が必要 です。ここで入力した番号がパスワードとして 登録されます。

![](_page_42_Picture_10.jpeg)

[左] で戻り、入力をやり直してください。

パスワードを忘れてしまったときは

パスワードをリセットしてから新しいパスワード を設定しなおしてください。「パスワードをリセッ トする」(p.44)

![](_page_42_Picture_14.jpeg)

**能**

## **いろいろな設定を変える(設定メニュー)・つづき**

パスワードを変更する

![](_page_43_Picture_3.jpeg)

**4** 確認用の再入力画面が表示されるので、 もう一度入力し、決定 を押す

## パスワードをリセットする

パスワードを忘れてしまったときや以下の制限を初期化し たいときは、パスワードをリセットしてください。

- BD視聴制限レベル DVD視聴制限レベル
- **1** パスワード入力画面で4737を入力する

### ● ご注意

- "パスワード変更"で4737を入力してもパスワード はリセットされません。
- このパスワードは、視聴を制限される方にわからない ようにご注意ください。

## ■ 言語コード一覧

![](_page_44_Picture_771.jpeg)

**「サイト」の「中国」で、「中国」で、「中国」で、「中国」で、「中国」で、「中国」で、「中国」で、「中国」で、「中国」で、「中国」で、「中国」で、「中国」で、「中国」で、「中国」で、「中国」で、「中** 7 便利な機能

## **BxE**

●  $\left[ \begin{array}{c} \frac{\pi \pi}{6} \ 0 \end{array} \right]$ または $\left[ \begin{array}{c} \frac{\pi \pi}{9} \ 0 \end{array} \right]$ を押したとき、※の付いている言語はそれぞれの言語名が表示され、それ以外の言語は"---"で表示

されます。

![](_page_45_Picture_1.jpeg)

## アスペクト比(画面比)について

アスペクト比とは、映像を構成する画面(映像)サイズの幅と高さの比で、4:3と16:9(ワイド)があります。

![](_page_45_Picture_152.jpeg)

#### $\Theta$

- 720p/1080i/1080p/1080p24で出力している場合は、"TV画面選択"設定にかかわらず、16:9シュリンク設定 のみ有効です。
- 市販のディスクソフト再生時は、設定に関わらず、4:3パンスキャンでも、4:3レターボックスとして表示されるこ とがあります。
- 再生するコンテンツによっては、この表のとおりに映像が表示されない場合があります。

## 本機で使われるソフトウェアの ライセンス情報

本内容はライセンス情報のため、操作には関係ありません。

本 機 は、米 国「Free Software Foundation, Inc.が 定 め たGNU GENERAL PUBLIC LICENSE Version 2及 び GNU LESSER GENERAL PUBLIC LICENSE Version 2.1 (以下「ソフトウェア使用許諾契約書」といいます。)に 基づきフリーソフトウェアとして使用許諾されるソフト ウェアモジュールを使用しています。

対象となるソフトウェアモジュールのお問い合わせに関しては、 以下のホームページをご覧いただくようお願いいたします。

ホームページアドレス

http://support.maxell.co.jp/consumer\_contact/ detail.php?goods=ivrecorder

当該ソフトウェアモジュールの使用条件等の詳細につきま しては、ホームメニュー画面の"設定"→"その他設定"→"ラ イセンス情報"に記載する各ソフトウェア使用許諾契約書を お読みください。(日立マクセル以外の第三者による規定で あるため、原文を記載します。)

当該ソフトウェアモジュールについては、日立マクセル以外 に、別途著作権者その他の権利を有するものがおり、かつ、無 償での使用許諾ですので、現状のままでの提供であり、また、 適用法令の範囲内で一切保証(明示するもの、しないものを問 いません。)をしないものとします。また、当社は、当該ソフト ウェアモジュール及びその使用に関して生じたいかなる損害 (データの消失、正確さの喪失、他のプログラムとのインター フェースの不適合化等も含まれます。)についても、適用法令 の範囲内で一切責任を負わず、費用負担をいたしません。

## 著作権について

- 保護されたコンテンツを無断で複製、放送、上映、有線放 送、公開演奏、レンタル(有償、無償を問わず)すること は、法律により禁止されています。
- 本製品は、AVC Patent Portfolio LicenseおよびVC-1Patent Portfolio Licenseに基づきライセンスされ ており、お客さまが個人的かつ非営利目的において以下 に記載する行為にかかわる個人使用を除いてはライセ ンスされておりません。
	- AVC規格に準拠する動画を記録する場合
	- 個人的かつ非営利活動に従事する消費者によって記 録されたAVC規格に準拠する動画およびVC-1規格 に準拠する動画を再生する場合
	- ライセンスを受けた提供者から入手されたAVC規 格に準拠する動画およびVC-1規格に準拠する動画 を再生する場合

詳細については米国法人MPEG LA, LLC (http://www.mpegla.com)をご参照ください。

● Cinavia™

Cinaviaの通告この製品はCinavia技術を利用して、商 用制作された映画や動画およびそのサウンドトラック のうちいくつかの無許可コピーの利用を制限していま す。無許可コピーの無断利用が検知されると、メッセー ジが表示され再生あるいはコピーが中断されます。

Cinavia技術に関する詳細情報は、

http://www.cinavia.comのCinaviaオンライン お 客 様情報センターで提供されています。

Cinaviaについての追加情報を郵送でお求めの場合、 Cinavia Consumer Information Center, P.O. Box 86851, San Diego, CA, 92138, USAまではがき を郵送してください。

この製品はVerance Corporation(ベランス・コーポレー ション)のライセンス下にある占有技術を含んでおり、そ の技術の一部の特徴は米国特許第7,369,677号など、取 得済みあるいは申請中の米国および全世界の特許や、著作 権および企業秘密保護により保護されています。 CinaviaはVerance Corporationの商標です。 Copyright 2004-2015 Verance Corporation.す べての権利はVeranceが保有しています。リバース・ エンジニアリングあるいは逆アセンブルは禁じられて います。

- ドルビーラボラトリーズからの実施権に基づき製造さ れています。Dolby、ドルビー及びダブルD記号は、ドル ビーラボラトリーズの商標です。
- For DTS patents, see http://patents.dts.com. Manufactured under license from DTS Licensing Limited. DTS, the Symbol, & DTS and the Symbol together are registered trademarks, and DTS 2.0+Digital Out is a trademark of DTS, Inc. © DTS, Inc. All Rights Reserved.
- Blu-ray Disc™(ブルーレイディスク)、Blu-ray(ブルー レイ)、BONUSVIEW™、AVCREC™及び関連ロゴはブ ルーレイディスクアソシエーションの商標です。
- "DVD Logo"はDVDフォーマットロゴライセンシング 株式会社の商標です。
- HDMIとHDMI High-Definition Multimedia Interface用語およびHDMIロゴは、米国およびその他 国々において、HDMI Licensing LLCの商標または登 録商標です。
- OracleとJavaは、Oracle Corporation及びその子会 社、関連会社の米国及びその他の国における登録商標で す。文中の社名、商品名等は各社の商標または登録商標 である場合があります。
- "AVCHD"および"AVCHD"ロゴはパナソニック株式 会社とソニー株式会社の商標です。
- "x.v.Color"および"x.v.Color"ロゴは、ソニー株式会社 の商標です。
- その他に記載されている会社名、ブランド名、ロゴ、製品 名、機能名などは、それぞれの会社の商標または登録商 標です。

![](_page_47_Picture_1.jpeg)

![](_page_47_Picture_94.jpeg)

仕様および外観は、改良のため予告無く変更することがあります。

### ■ 補修用性能部品の保有期間について

● ブルーレイディスクプレーヤーの補修用性能部品の保有期間は製造打ち切り後7年です。 (補修用性能部品とは、その製品の機能を維持するために必要な部品です。)

# **困ったときは**

あれ?おかしいな?と思ったときは、修理を依頼される前に以下の手順でお調べください。

● 本機と接続している機器の取扱説明書もよくお読みください。

## おかしいな?と思ったときの調べかた

**1** まずは、次ページからの「こんなときは(症状) - ここをお調べください(原因と対応のしか た)」をご覧になり、現在の症状と対応のしかたをお調べください。

> $\ddot{\bullet}$ それでも直らないときは

**2** 機器内部に何らかの異常が発生している可能性があります。このような場合、強制的に電源 を切る仕組みになっています。

ディスクやUSBメモリが取り出せる場合は、先に取り出しておいてください。

- ① 本機の電源を切ることができる場合は、本体前面の[電源]ボタンを押して本機の電源を切る ([電源]ボタンを10秒以上長押しすると、強制的に電源を切ります。)
- ② 本機の電源プラグを電源コンセントから抜いて、数秒間待つ
- ③ 本機の電源プラグを再度電源コンセントに差し込む(本機が通電状態になります。)
- ④ 電源を入れて、動作を確認する

それでも、まだ不具合があるときは  $\bullet$ 

**3** 本機の使用を中止し、必ず電源プラグをコンセントから抜いて、当社お客様ご相談センター またはお買い上げの販売店にご相談ください。

## **困ったときは・つづき**

#### ■ 電源

![](_page_49_Picture_368.jpeg)

### ■ 本機の操作全般

![](_page_49_Picture_369.jpeg)

## ■ リモコン

![](_page_50_Picture_354.jpeg)

## ■ 再生

![](_page_50_Picture_355.jpeg)

## **困ったときは・つづき**

![](_page_51_Picture_204.jpeg)

### ■ CECリンク制御

![](_page_51_Picture_205.jpeg)

### ■ その他

![](_page_51_Picture_206.jpeg)

## **用語説明**

### ■ あ

- インターレース(飛び越し走査)(p.40)
- テレビに映像を映すときに従来から行われている方式 で、1つの画像(有効走査線)を1本飛ばしの半分ずつ2 回に分けて表示します。これにより、1つの画像を1/30 秒(30コマ/秒)で映します。

### ■ か

拡張子(p.35)

● ファイル名の末尾につけられた文字列のことで、各種 ファイルの属性を識別します。

### ■ さ

サブサンプリング(p.36)

● JPEGファイルを圧縮する処理のことで、色の情報を間 引いて容量を小さくすることです。

視聴制限(パレンタルレベル)(p.40)

● デジタル放送やソフト側で設定された、視聴を制限する ための機能です。レベルの強弱によって、暴力シーンな どを子供に見せないようにすることができます。

## ■ た

タイトル(p.24)

- ディスクに記録された番組などの大きな区切りのこと です。
- チャプター(p.24)
- タイトルの中の小さな区切りのことです。
- ディープカラー(p.40)
- ディープカラーに対応した機器同士をHDMIケーブル で接続したときに、映像を高階調表示に変換してグラ デーションの色の変化をなめらかに表現できる技術の ことです。
- トラック(p.24)
- 音楽用CDの曲ごとの区切りを「トラック」といいます。

### ■ は

バーチャル・パッケージ(p.34)

● 一部のBD-Videoでは、他のメディア(ローカルスト レージ)にデータをコピーして再生しながらいろいろな 機能を楽しむことができ、このようなディスクをバー チャル・パッケージと呼んでいます。データのコピーや 再生のしかたなどは、BD-Videoによって異なります。

パンスキャン(p.39)

- 標準テレビ(4:3)にワイド映像を映す方法の1つで、映 像の上下方向が画面いっぱいに表示され、左右方向が一 部カットされます。
- ビットストリーム(p.40)
- 圧縮されてデジタル信号に置き換えられた信号のこと で、対応しているアンプなどによってそれぞれに合った 信号に変換されます。

プログレッシブ(順次走査)(p.40)

● テレビに映像を映すときに、1つの画像(有効走査線)を 一度に表示し、1/60秒(60コマ/秒)で映します。 インターレース出力に対し、ちらつきの少ない高密度の 映像を楽しめます。

ブロックノイズ(p.37)

- 電気信号の乱れにより発生するノイズの一種で、モザイ ク状の画像の乱れのことです。
- 本体ソフトウェア(ファームウェア)(p.19)
- 本機の動作に必要な処理を行うための中枢的なプログ ラム(ソフトウェア)です。

### ■ ら

- リージョンコード(再生可能地域番号)(p.22)
- BD-VideoやDVD-Videoは、国によって再生できる記 号や番号が分けられており、これらをリージョンコード と呼びます。日本の場合、BD-Videoは「A」、DVDVideo は「2」になっており、本機ではその記号または番号を含 んだソフトだけ再生することができます。
- レジュームポイント(p.36)
- 再生中に停止したときの停止位置を記憶します。
- レターボックス(p.39)
- 標準テレビ(4:3)にワイド映像を映す方法の1つで、 映像の左右方向が画面いっぱいに表示され、上下方向に 帯がつきます。

### ■ ABC

#### AAC(p.37)

- Advanced Audio Codingの略で、音声符号化の規格 の1つです。AACは、CD並みの音質データを約1/12に まで圧縮できます。また、5.1chのサラウンド音声や多 言語放送を行うこともできます。
- AVCHD(p.22)
- ハイビジョン画質の映像をハイビジョン対応デジタル ビデオカメラでディスクやSDカードなどに記録でき るように開発された規格です。
- AVCREC™(エーブイシーレック)(p.22)
- デジタル放送をハイビジョン画質でDVDに記録す る方式です。ディスクをファイナライズすることで、 AVCREC™方式対応のプレーヤーやレコーダーで再生 できます。

#### AVアンプ(p.14)

● 様々な音響機器、映像機器を接続し、集中的にコント ロールできる機能を備えたアンプです。

CECリンク制御(p.18、40)

● HDMIケーブルを使って対応機器とつなぐことで、 機器との連動操作が行えるようになる機能です。

Dolby D(ドルビーダイナミック)レンジ(p.39)

● Dolby Digitalで記録されたタイトルの音声レベルの最 小値と最大値の差のことをいい、夜間などに音量を下げ て小さい音にしたときでも聞きやすく再生することが できます。

Dolby Digital(ドルビーデジタル)(p.14)

● Dolby Digitalは、ドルビー社が開発したデジタル音声 を圧縮して記録する方式です。この技術をPCM記録の 代わりに用いることで記録容量を節約することが可能 となり、より高い解像度(ビットレート)の映像や、より 長い記録時間を実現することが可能になります。

#### Dolby Digital Plus(ドルビーデジタルプラス)(p.14)

● Dolby Digital Plusは、Dolby Digitalをさらに高音 質、5.1ch以上の多チャンネル対応、広いビットレート 化した音声方式です。ブルーレイディスク規格では最大 7.1chまで対応しています。

## **用語説明・つづき**

Dolby TrueHD(ドルビートゥルーエイチディー)(p.14)

- Dolby TrueHDは、DVDオーディオで採用されている MLPロスレスの機能拡張版で、スタジオマスターの音 声データを高品位で再生する音声方式です。ブルーレイ ディスク規格では最大7.1chまで対応しています。
- DTS® (p.37)
- DTS社が開発した、デジタル音声システムです。DTS 対応アンプなどと接続して再生すると、映画館のような 正確な音場定位と臨場感のある音響効果が得られます。

#### DTS-HD® (p.37)

- DTS®をさらに高音質・高機能化した音声方式で、下位 互換により従来のDTS対応アンプでもDTS®として再 生できます。ブルーレイディスク規格では最大7.1ch まで対応しています。
- FAT16  $/$  FAT32 (p.23)
- ファイルシステムと呼ばれるUSBメモリなど記録媒体 で初期化する際に選択できるデータ管理方式です。一 つの領域に確保される容量がそれぞれ異なります。

HDMI(p.13)

● High Definition Multimedia Interfaceの略で、テレ ビなどのデジタル機器と接続できるデジタルAVインタ フェースです。

映像信号と音声信号を1本のケーブルで接続できます。

#### JPEG(ジェイペグ)(p.35、36)

● Joint Photographic Experts Groupの略で、静止画 像データの圧縮方式の1つです。ファイル容量を小さく できる割に画質の低下が少ないため、デジタルカメラの 保存方式などで広く使われています。

LPCM

- PCMはPulse Code Modulationの略で、LPCMはデジ タル音声をそのまま圧縮せずに記録する方式です。
- MPEG(エムペグ)
- MPEGはMoving Picture Experts Groupの略で、動 画音声圧縮方式の国際標準です。

#### NTSC(p.22)

● 日本やアメリカなどで採用されているカラー放送方 式です。ヨーロッパなどで採用されているPALまたは SECAMなどのカラー放送方式とは互換性がないため、 ヨーロッパなどで買ってきたDVD-Videoはこのカラー 放送方式やリージョンコードの違いにより、視聴できな いことがあります。

USB(p.23)

- Universal Serial Busの略で、周辺機器を接続するた めのインタフェースです。本機では、USBメモリを接続 して、写真(JPEG)の再生ができます。
- Video(ビデオ)方式
- DVDレコーダーの基本記録方式です。ディスクをファ イナライズすることで市販のDVD-Videoと同じ記録 方式となり、多くのプレーヤーやレコーダーで再生でき ます。
- VR(ブイアール)方式
- DVD Video Recording formatの略で、DVDレコー ダーの基本記録方式です。ディスクをファイナライズす ることで、VR方式対応のプレーヤーやレコーダーで再 生できます。

# さくいん

![](_page_54_Picture_101.jpeg)

![](_page_54_Picture_102.jpeg)

## ת∎

![](_page_54_Picture_103.jpeg)

## $\blacksquare$

![](_page_54_Picture_104.jpeg)

![](_page_54_Picture_105.jpeg)

![](_page_54_Picture_106.jpeg)

## $\blacksquare$

![](_page_54_Picture_107.jpeg)

## ■す

![](_page_54_Picture_108.jpeg)

## ■せ

![](_page_54_Picture_109.jpeg)

リモコン

乾電池の入れかた......................... 15 ボタン名と働き ........................... 11

![](_page_54_Picture_110.jpeg)

![](_page_54_Picture_111.jpeg)

D

 $\overline{v}$ П

п

п

П

п

п

٠

# maxell

お客様ご相談センター 日立マクセル株式会社 | TEL.(0570)783-137(ナビダイヤル)  $T = 8527$ 東京都渋谷区元代々木町30-13 FAX.(0570)025-710(ナビダイヤル) http://www.maxell.co.jp